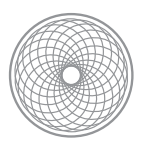

Pacemaker

# Pacemaker Configuration

# Explained

by Andrew Beekhof

[pacemaker@clusterlabs.org](mailto:pacemaker@clusterlabs.org?subject=)

# Table of Contents

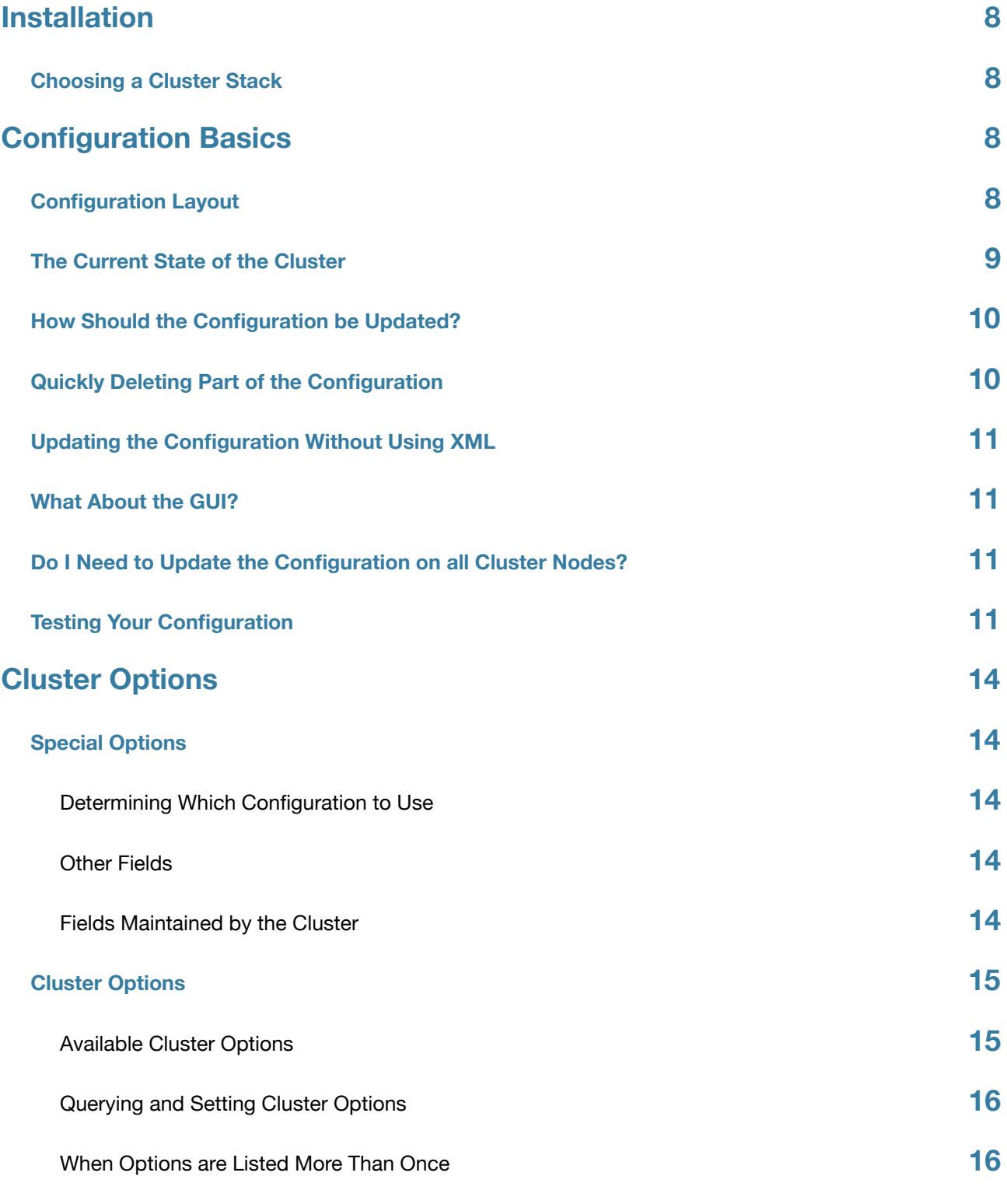

Beekhof IT

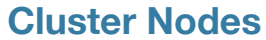

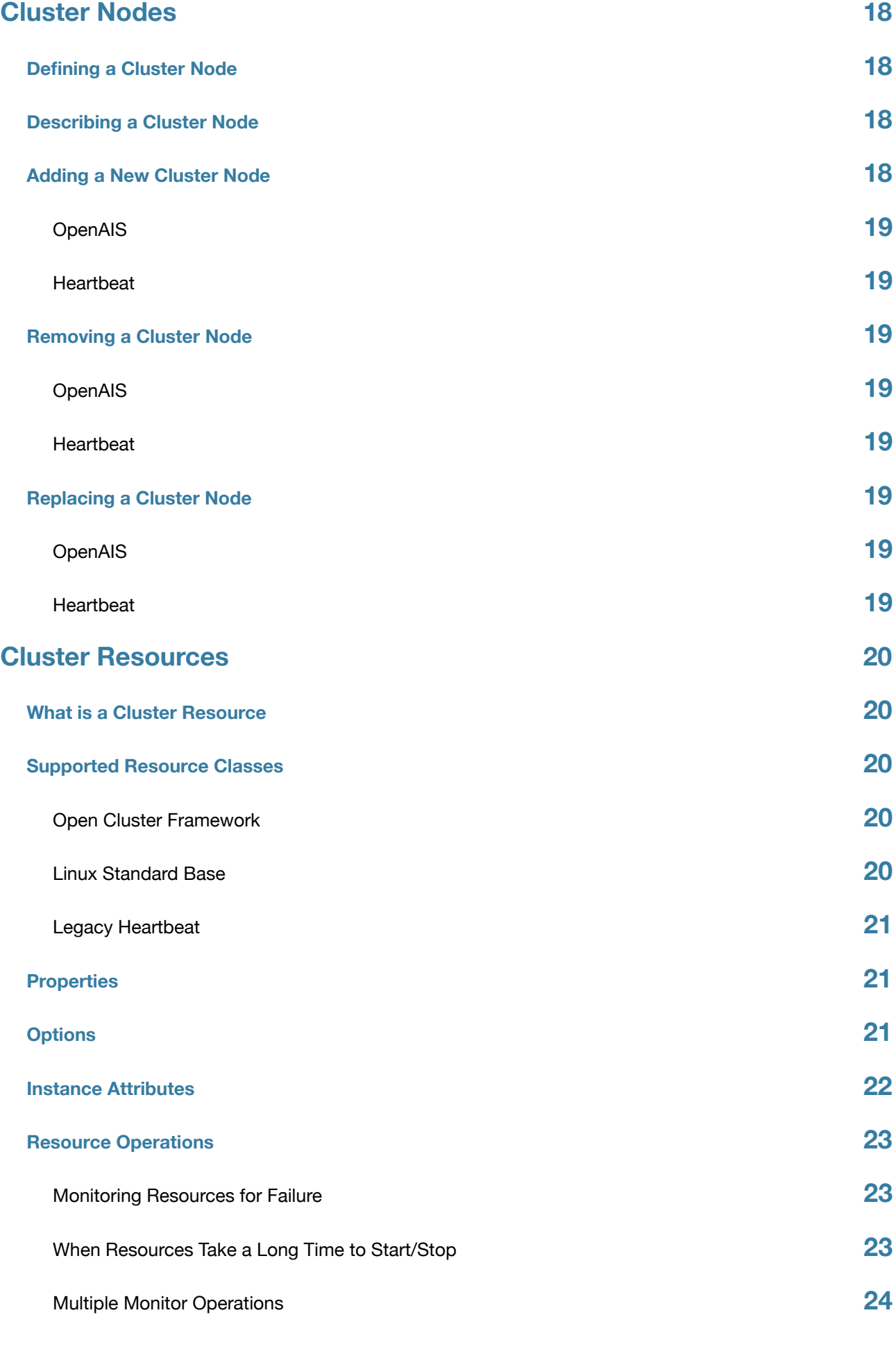

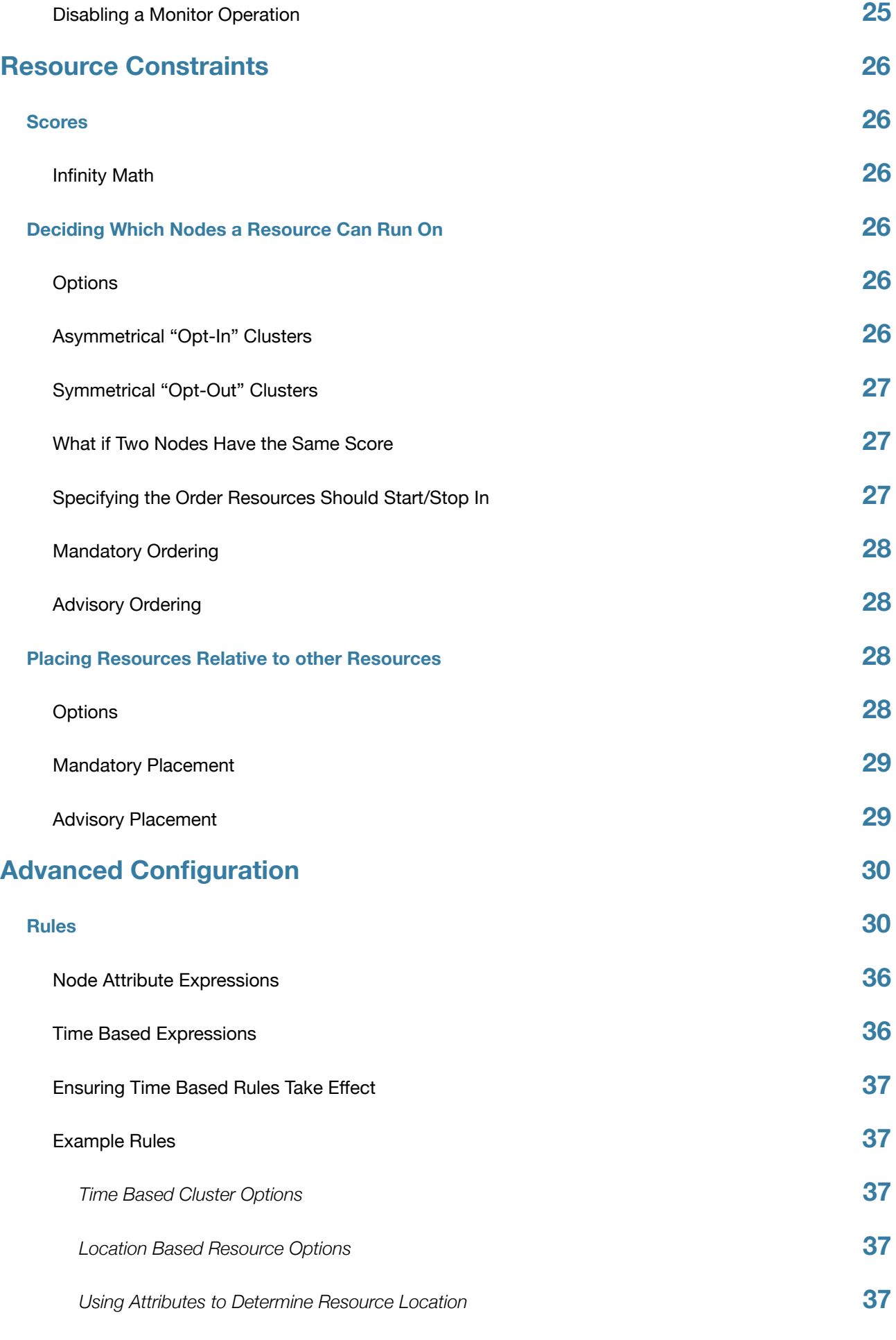

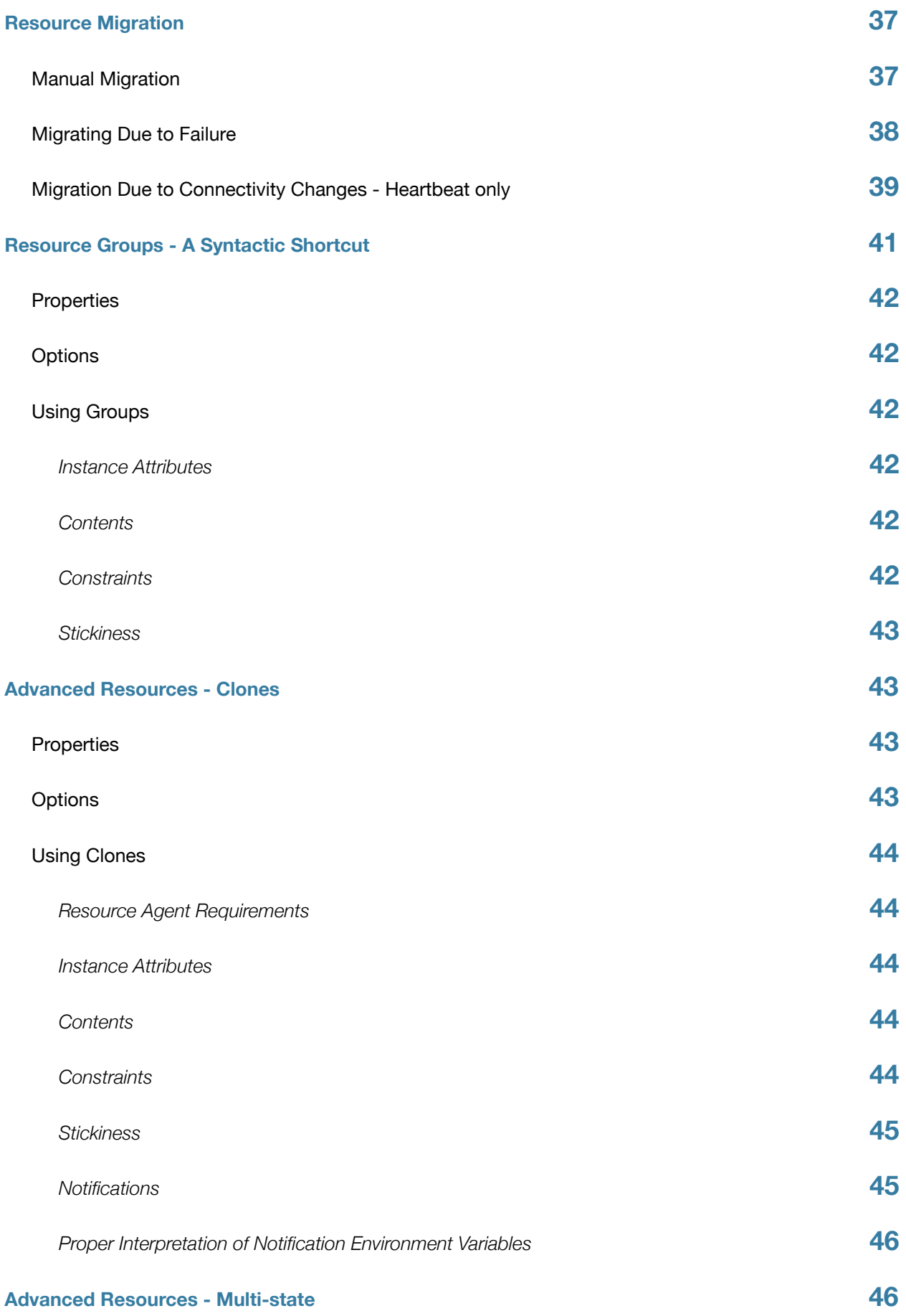

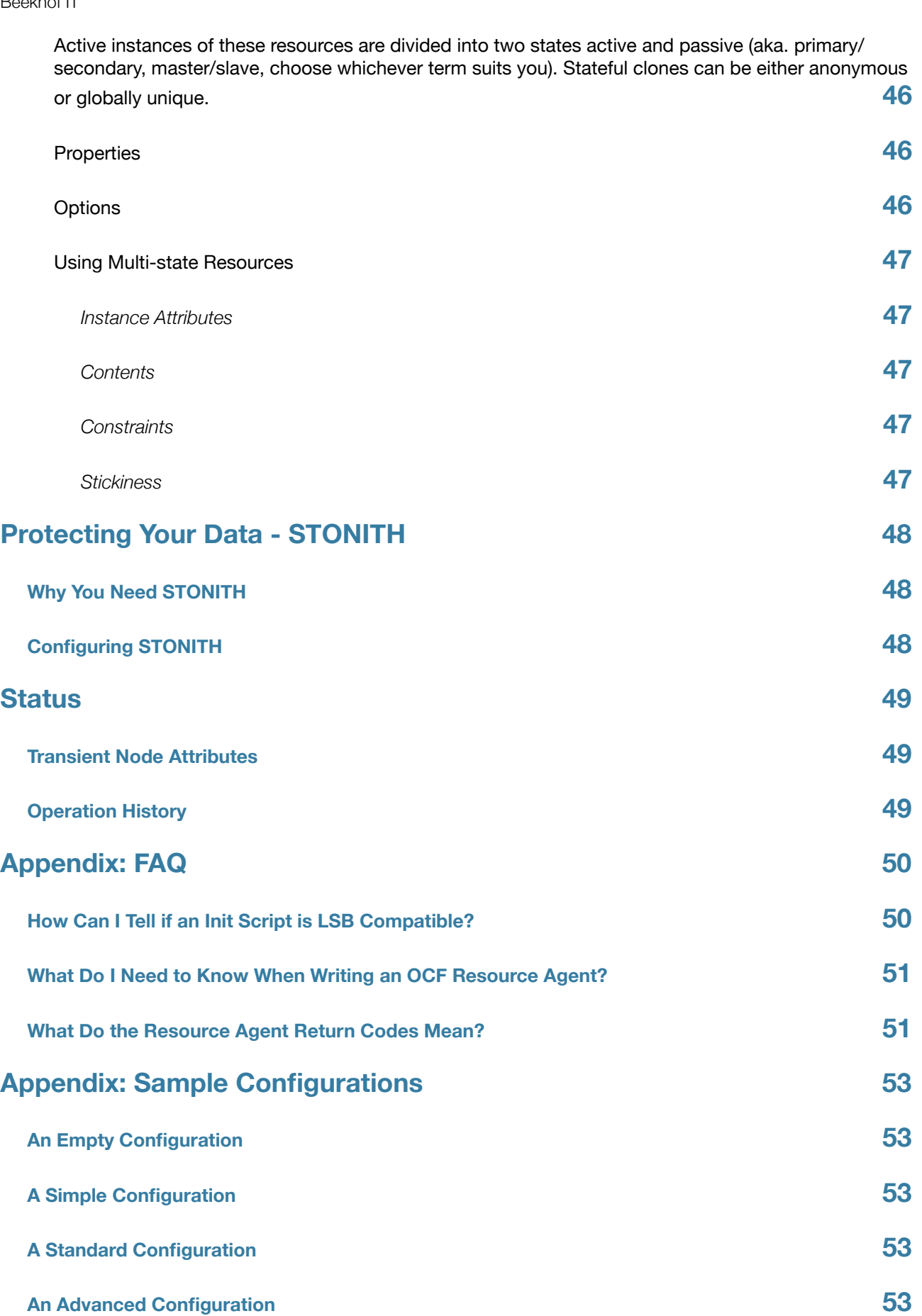

## **[Appendix: Further Reading](#page-53-0) 54**

## **[Cluster Commands](#page-53-1) 54**

## <span id="page-7-0"></span>Installation

## <span id="page-7-1"></span>**Choosing a Cluster Stack**

# <span id="page-7-2"></span>Configuration Basics

## <span id="page-7-3"></span>**Configuration Layout**

The cluster is divided into two main sections, configuration and status.

The status section contains the history of each resource on each node and based on this data, the cluster can construct the complete current state of the cluster. The authoritative source for the status section is the local resource manager (lrmd) process on each cluster node and the cluster will occasionally repopulate the entire section. For this reason it is never written to disk and admin's are advised against modifying it in any way.

The configuration section contains the more traditional information like cluster options, lists of resources and indications of where they should be placed. The configuration section is the primary focus of this document.

The configuration section itself is divided into four parts:

- Configuration options (called *crm\_config*)
- Nodes
- Resources
- Resource relationships (called *constraints*)

<cib generated="true" admin\_epoch="0" epoch="0" num\_updates="0" have\_quorum="false"> <configuration> <crm\_config/> <nodes/> <resources/> <constraints/> </configuration> <status/>  $<$ /cib $>$ 

*An empty configuration* 

## <span id="page-8-0"></span>**The Current State of the Cluster**

Before one starts to configure a cluster, it is worth explaining how to view the finished product. For this purpose we have created the crm\_mon utility that will display the current state of an active cluster. It can show the cluster status by node or by resource and can be used in either single-shot or dynamically-updating mode.

Using this tool, you can examine the state of the cluster for irregularities and see how it responds when you cause or simulate failures.

Details on all the available options can be obtained using the crm\_mon --help command.

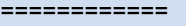

Last updated: Fri Nov 23 15:26:13 2007 Current DC: sles-3 (2298606a-6a8c-499a-9d25-76242f7006ec) 3 Nodes configured. 5 Resources configured. ============

Node: sles-1 (1186dc9a-324d-425a-966e-d757e693dc86): online Node: sles-2 (02fb99a8-e30e-482f-b3ad-0fb3ce27d088): standby Node: sles-3 (2298606a-6a8c-499a-9d25-76242f7006ec): online

Resource Group: group-1

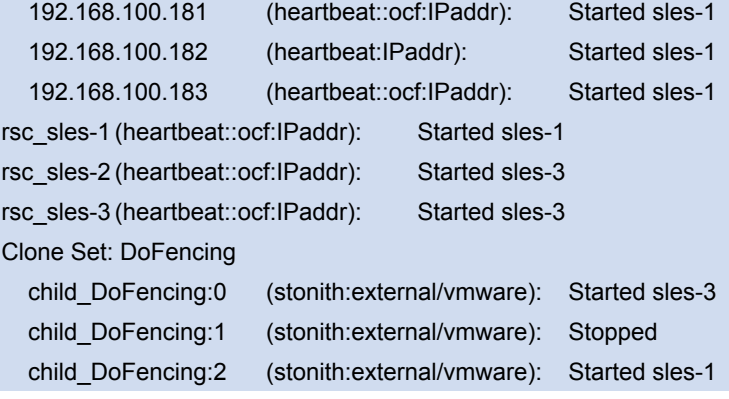

*Sample output from crm\_mon*

#### ============

Last updated: Fri Nov 23 15:26:14 2007

Current DC: sles-3 (2298606a-6a8c-499a-9d25-76242f7006ec)

3 Nodes configured.

5 Resources configured.

============

Node: sles-1 (1186dc9a-324d-425a-966e-d757e693dc86): online

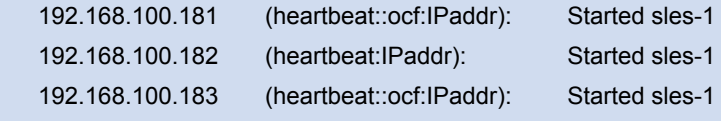

| rsc sles-1                                                  |  | (heartbeat::ocf:IPaddr):                                     |  | Started sles-1 |  |
|-------------------------------------------------------------|--|--------------------------------------------------------------|--|----------------|--|
|                                                             |  | child DoFencing:2 (stonith:external/vmware): Started sles-1  |  |                |  |
|                                                             |  | Node: sles-2 (02fb99a8-e30e-482f-b3ad-0fb3ce27d088): standby |  |                |  |
| Node: sles-3 (2298606a-6a8c-499a-9d25-76242f7006ec): online |  |                                                              |  |                |  |
| rsc sles-2                                                  |  | (heartbeat::ocf:IPaddr):                                     |  | Started sles-3 |  |
| rsc sles-3                                                  |  | (heartbeat::ocf:IPaddr):                                     |  | Started sles-3 |  |
| child DoFencing:0                                           |  | (stonith: external/vmware): Started sles-3                   |  |                |  |

*Sample output from crm\_mon -n*

The DC (Designated Controller) node is where all the decisions are made and if the current DC fails a new one is elected from the remaining cluster nodes. The choice of DC is of no significance to an administrator beyond the fact that its logs will generally be more interesting.

## <span id="page-9-0"></span>**How Should the Configuration be Updated?**

There are three basic rules for updating the cluster configuration:

- Rule 1 Never edit the cib.xml file manually. Ever. I'm not making this up.
- Rule 2 Read Rule 1 again.
- Rule 3 The cluster will notice if you ignored rules 1 & 2 and refuse to use the configuration.

Now that it is clear how NOT to update the configuration, we can begin to explain how you should.

The most powerful tool for modifying the configuration is the cibadmin command which talks to a running cluster. With cibadmin, the user can query, add, remove, update or replace any part of the configuration and all changes take effect immediately so there is no need to perform a reload-like operation.

The simplest way of using cibadmin is to us it to save the current configuration to a temporary file, edit that file with your favorite text or XML editor and then upload the revised configuration.

cibadmin --cib\_query > tmp.xml

vi tmp.xml

cibadmin --cib\_replace --xml-file tmp.xml

Some of the more better XML editors can make use of a DTD to help make sure any changes you make are valid. The DTD describing the configuration can normally be found in /usr/lib/heartbeat/crm.dtd on most systems.

If you only wanted to modify the *resources* section, you could instead do

cibadmin --cib\_query --obj\_type resources > tmp.xml

vi tmp.xml

cibadmin --cib\_replace --obj\_type resources --xml-file tmp.xml

to avoid modifying any other part of the configuration.

## <span id="page-9-1"></span>**Quickly Deleting Part of the Configuration**

Identify the object you wish to delete. eg.

```
sles-1:~ # cibadmin -Q | grep stonith
```
 <nvpair id="cib-bootstrap-options-stonith-action" name="stonith-action" value="reboot"/> <nvpair id="cib-bootstrap-options-stonith-enabled" name="stonith-enabled" value="1"/> <primitive id="child\_DoFencing" class="stonith" type="external/vmware">

 <lrm\_resource id="child\_DoFencing:0" type="external/vmware" class="stonith"> <lrm\_resource id="child\_DoFencing:0" type="external/vmware" class="stonith"> <lrm\_resource id="child\_DoFencing:1" type="external/vmware" class="stonith"> <lrm\_resource id="child\_DoFencing:0" type="external/vmware" class="stonith"> <lrm\_resource id="child\_DoFencing:2" type="external/vmware" class="stonith"> <lrm\_resource id="child\_DoFencing:0" type="external/vmware" class="stonith"> <lrm\_resource id="child\_DoFencing:3" type="external/vmware" class="stonith">

Next identify the resource's tag name and id (in this case primitive and child DoFencing). Then simply execute:

cibadmin --cib\_delete --crm\_xml '<primitive id="child\_DoFencing"/>'

## <span id="page-10-0"></span>**Updating the Configuration Without Using XML**

Some common tasks can also be performed with one of the higher level tools that avoid the need to read or edit XML.

To enable stonith for example, one could run:

crm\_attribute --attr-name stonith-enabled --attr-value true

Or to see if somenode is allowed to run resources, there is:

crm\_standby --get-value --node-uname somenode

Or to find the current location of my-test-rsc one can use:

crm\_resource --locate --resource my-test-rsc

## <span id="page-10-1"></span>**What About the GUI?**

The GUI implements a fundamentally broken design that has been known to destroy configurations it doesn't understand (which is plenty of them). As far as I am concerned it does not exist and it will not be mentioned again in this document.

## <span id="page-10-2"></span>**Do I Need to Update the Configuration on all Cluster Nodes?**

No. Any changes are immediately synchronized to the other active members of the cluster.

To reduce bandwidth, the cluster only broadcasts the incremental updates that result from your changes and uses md5 sums to ensure that each copy is completely consistent.

## <span id="page-10-3"></span>**Testing Your Configuration**

It is not necessary to modify a real cluster in order to test the effect of most configuration changes. Earlier, we saw how to download and modify a local copy of the cluster configuration.

cibadmin --cib\_query > tmp.xml

vi tmp.xml

Now instead of loading the changes back into the cluster, simulate the effect of the changes with ptest. Eq.

#### ptest -VVVVV --xml-file tmp.xml --save-graph tmp.graph --save-dotfile tmp.dot

The tool uses the same library as the live cluster to show what it would have done given the supplied input. It's output, in addition to a significant amount of logging, is stored in two files tmp.graph and tmp.dot, both are representations of the same thing -- the cluster's response to your changes. In the graph file is stored the complete transition, containing a list of all the actions, their parameters and their pre-requisites. Because the transition graph is not terribly easy to read, the tool also generates a Graphviz dot-file representing the same information.

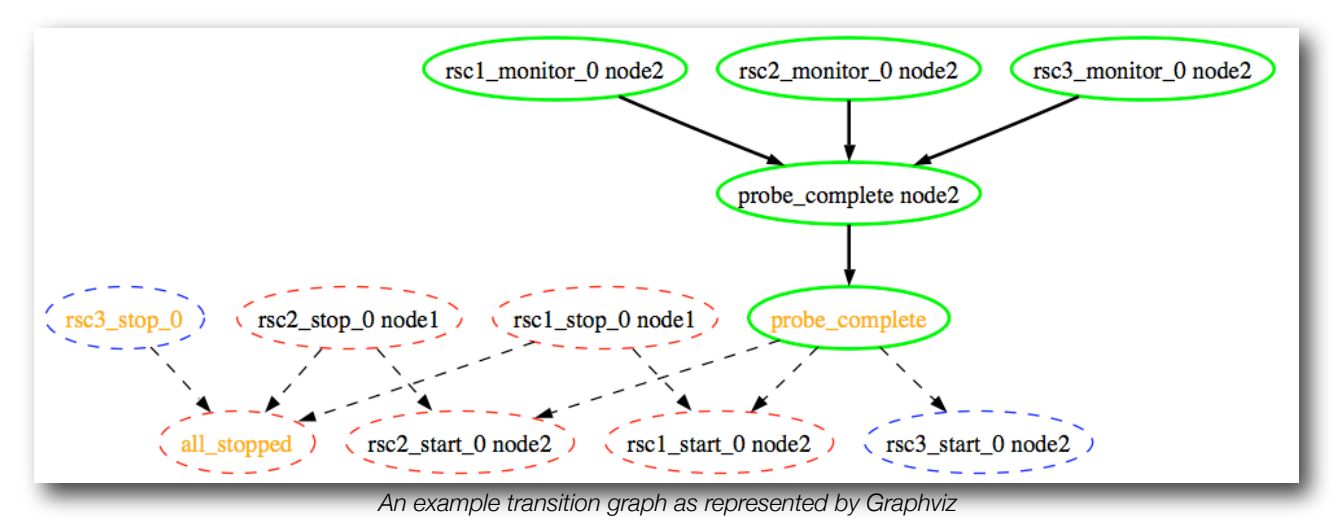

Interpreting the Graphviz output

- Arrows indicate dependancies
- Dashed-arrows indicate dependancies that are not present in the transition graph
- Actions with a green border form part of the transition graph
- Actions with a red border are ones the cluster would like to execute but are unrunnable
- Actions with a blue border are ones the cluster does not feel need to be executed
- Actions with a dashed border of any color do not form part of the transition graph
- Actions with orange text are pseudo/pretend actions
- Actions with black text are sent to the LRM
- Resource actions have text of the form *{rsc}\_{action}\_{interval} {node}*
- Any action depending on an action with a red border will not be able to execute.
- Loops are \_really\_ bad. Please report them to the development team.

In the above example, it appears that a new node, *node2*, has come online and that the cluster is checking to make sure *rsc1*, *rsc2* and *rsc3* are not already running there (Indicated by the \*\_monitor\_0 entries). Once it did that, and assuming the resources were not active there, it would have liked to stop *rsc1* and *rsc2* on *node1* and move them to *node2*. However, there appears to be some problem and the cluster cannot or is not permitted to perform the stop actions which implies it also cannot perform the start actions. For some reason the cluster does not want to start *rsc3* anywhere.

For information on the options supported by ptest, use ptest --help

Last updated on Wednesday, December 19, 2007 for Pacemaker 0.6.0

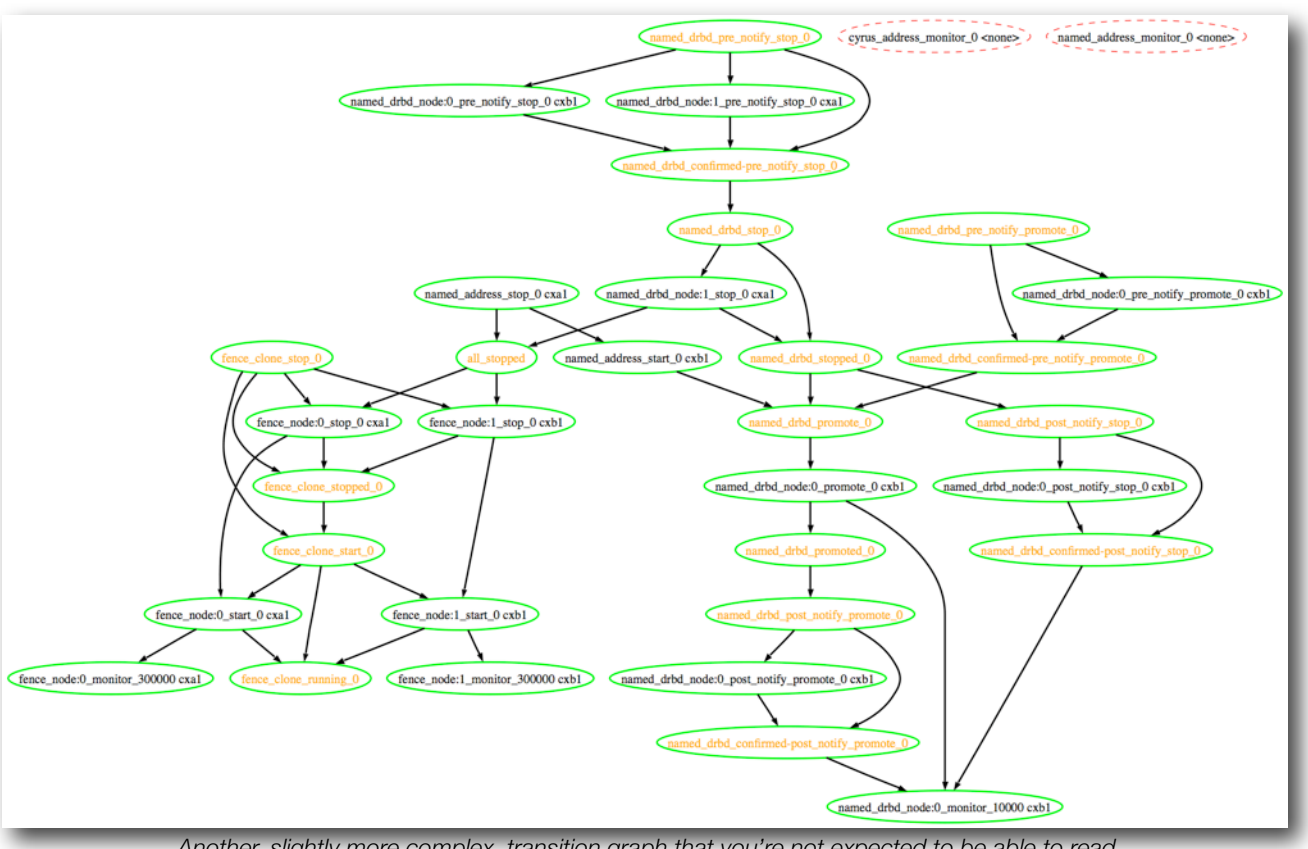

*Another, slightly more complex, transition graph that you're not expected to be able to read*

# <span id="page-13-0"></span>Cluster Options

## <span id="page-13-1"></span>**Special Options**

The reason for these fields to be placed at the top level instead of with the rest of cluster options is simply a matter of parsing. These options are used by the configuration database which is, by design, mostly ignorant of the content it holds. So the decision was made to place them in an easy to find location.

## <span id="page-13-2"></span>**Determining Which Configuration to Use**

When a node joins the cluster, the cluster will perform a check to see who has the *best* configuration based on the fields below. It then asks the node with the highest (admin\_epoch, epoch, num\_updates) tuple to replace the configuration on all the nodes - which makes setting them and setting them correctly very important.

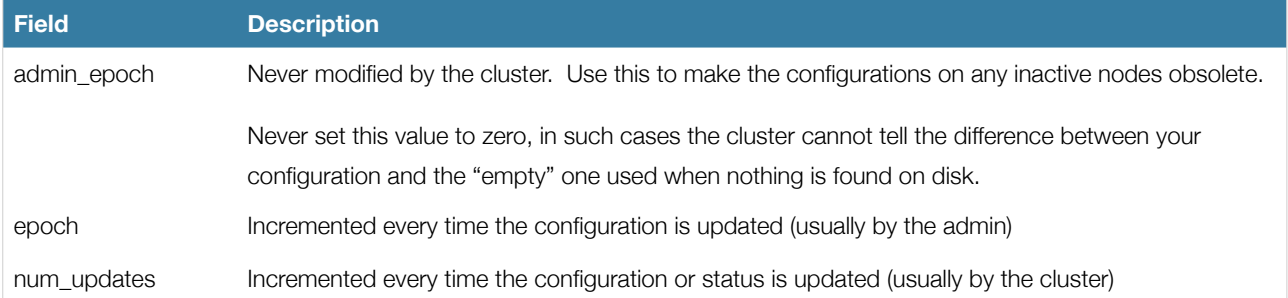

## <span id="page-13-3"></span>**Other Fields**

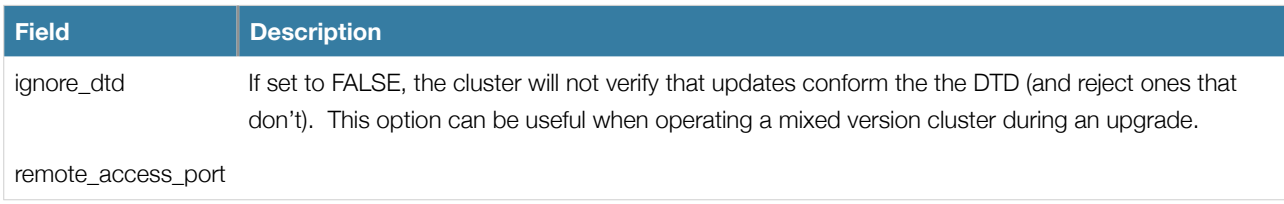

## <span id="page-13-4"></span>**Fields Maintained by the Cluster**

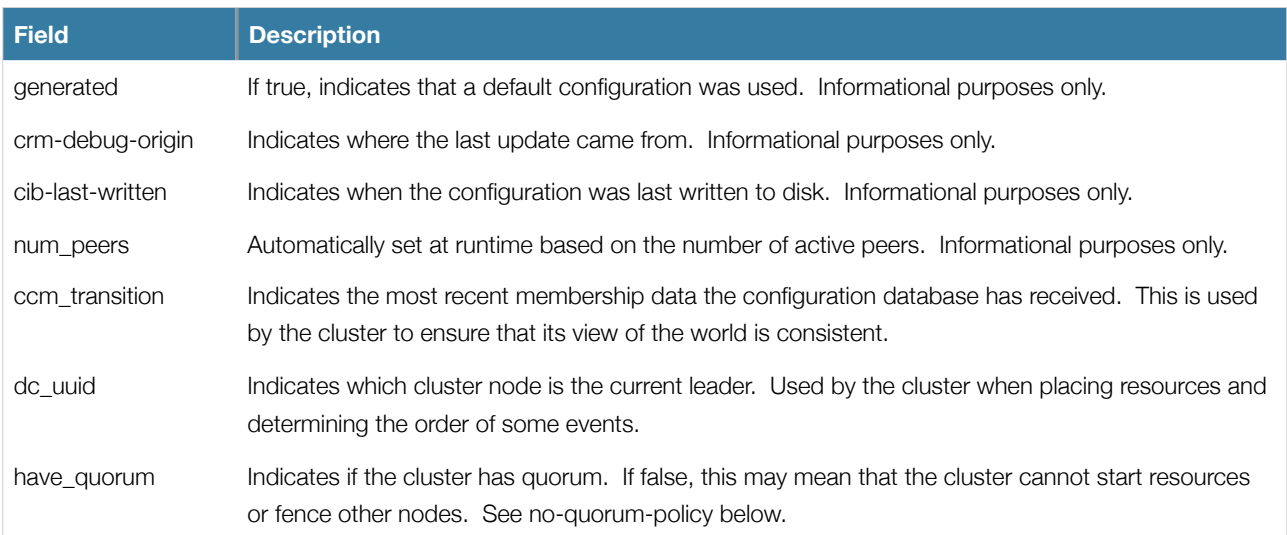

Note that although these fields can be written to by the admin, in most cases the cluster will overwrite any values specified by the admin with the "correct" ones. To change the admin\_epoch, for example, one would use:

```
cibadmin --cib_modify --crm_xml '<cib admin_epoch="42"/>'
```
A complete set of fields will look something like this:

```
<cib cib_feature_revision="1" have_quorum="true" ignore_dtd="false" admin_epoch="1" num_peers="4" 
   epoch="12" ccm_transition="3" generated="true" dc_uuid="ea7d39f4-3b94-4cfa-ba7a-952956daabee"
   num_updates="65">
```
*An example of the fields set for a cib object*

## <span id="page-14-0"></span>**Cluster Options**

Cluster options, as you'd expect, control how the cluster behaves when confronted with certain situations.

They are grouped into sets and, in advanced configurations, there may be more than one.<sup>[1](#page-14-2)</sup> For now we will describe the simple case where each option is present at most once.

## <span id="page-14-1"></span>**Available Cluster Options**

| <b>Option</b>                       | <b>Default</b> | <b>Description</b>                                                                                                    |
|-------------------------------------|----------------|----------------------------------------------------------------------------------------------------|
| batch-limit                         | 30             | The number of jobs that the TE is allowed to execute in parallell. The<br>"correct" value will depend on the speed and load of your network and<br>cluster nodes. |
| no-quorum-policy                    | stop           | What to do when the cluster does not have quorum Allowed values: stop,<br>freeze, ignore.                                                                         |
| symmetric-cluster                   | <b>TRUE</b>    | Can all resources run on any node by default?                                                                                                    |
| stonith-enabled                     | <b>FALSE</b>   | Should failed nodes and nodes with resources that can't be stopped be<br>shot? If you value your data, set up a STONITH device and enable this.                   |
| stonith-action                      | reboot         | Action to send to STONITH device. Allowed values: reboot, poweroff.                                                                                               |
| default-resource-stickiness         | 0              | How much do resources prefer to stay where they are? Used when no<br>value for resource-stickiness is supplied by the resource.                                   |
| default-resource-failure-stickiness | $\Omega$       | How much do resources prefer to move nodes when they fail? Used when<br>no value for resource-stickiness is supplied by the resource.                             |
| is-managed-default                  | <b>TRUE</b>    | Should the cluster start/stop resources as required                                                                                                    |
| cluster-delay                       | 60s            | Round trip delay over the network (excluding action execution). The<br>"correct" value will depend on the speed and load of your network and<br>cluster nodes.    |
| default-action-timeout              | 20s            | How long to wait for actions to complete by default                                                                                                    |
| stop-orphan-resources               | <b>TRUE</b>    | Should deleted resources be stopped                                                                                                    |
| stop-orphan-actions                 | <b>TRUE</b>    | Should deleted actions be cancelled                                                                                                    |

<span id="page-14-2"></span><sup>&</sup>lt;sup>1</sup> This will be described later in the section on [rules](#page-29-1) where we will show how to have the cluster use different sets of options during working hours (when downtime is usually to be avoided at all costs) than it does during the weekends (when resources can be moved to the their preferred hosts without bothering end users)

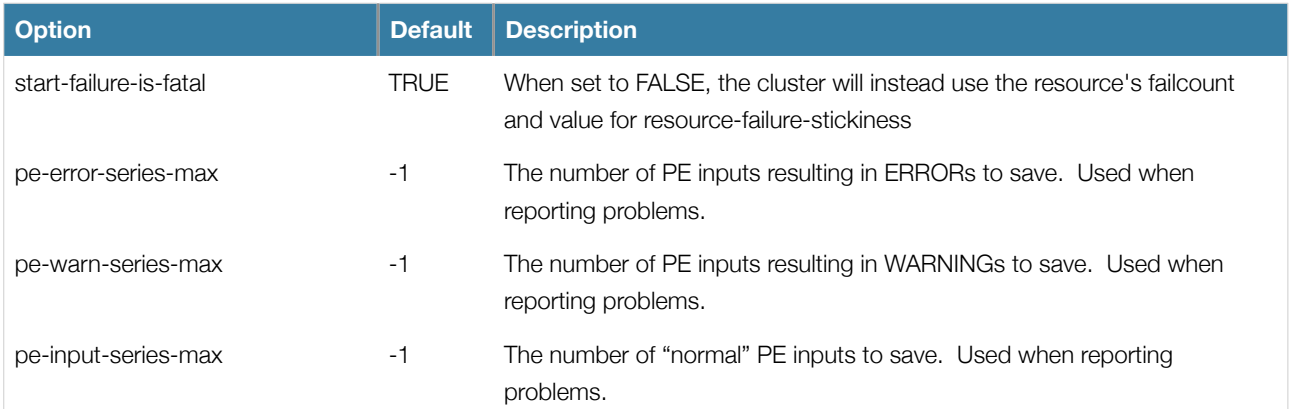

You can always obtain an up-to-date list of cluster options, including their default values by running the pengine metadata command.

## <span id="page-15-0"></span>**Querying and Setting Cluster Options**

Cluster options can be queried and modified using the crm attribute tool. To get the current value of cluster-delay, simply use:

#### crm\_attribute --attr-name cluster-delay --get-value

which is more simply written as

crm\_attribute -G -n cluster-delay

If a value is found, the you'll see a result such as this

sles-1:~ # crm\_attribute -G -n cluster-delay name=cluster-delay value=60s

However if no value is found, the tool will display an error:

sles-1:~ # crm\_attribute -G -n clusta-deway name=clusta-deway value=(null) Error performing operation: The object/attribute does not exist

To use a different value, eg. 30s, simply run:

crm\_attribute --attr-name cluster-delay --attr-value 30s

To go back to the cluster's default value, you can then delete the value with:

crm\_attribute --attr-name cluster-delay --delete-attr

#### <span id="page-15-1"></span>**When Options are Listed More Than Once**

If you ever see something like the following, it means that the option you're modifying is present more than once.

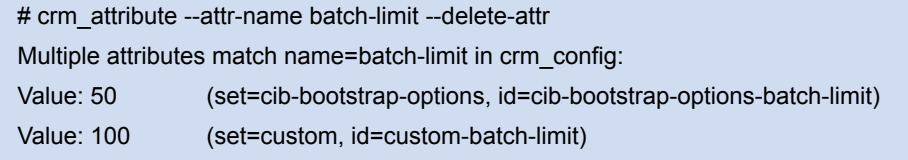

Please choose from one of the matches above and suppy the 'id' with --attr-id

#

*Example of deleting an option that is listed twice*

In such cases follow the on-screen instructions to perform the requested action. To determine which value is currently being used by the cluster, please refer to the the section on [rules.](#page-29-1)

## <span id="page-17-0"></span>Cluster Nodes

## <span id="page-17-1"></span>**Defining a Cluster Node**

Each node in the cluster will have an entry in the *nodes* section containing its UUID, *uname* and *type*.

<node id="1186dc9a-324d-425a-966e-d757e693dc86" uname="sles-1" type="normal"/>

*An example of a cluster node*

In normal circumstances, the admin should let the cluster populate this information automatically from the communications and membership data. However one can use the crm\_uuid tool to read an existing UUID or define a value before the cluster starts.

## <span id="page-17-2"></span>**Describing a Cluster Node**

Beyond the basic definition of a node, the administrator can also describe the node's attributes, such as how much RAM, disk, what OS or kernel version it has, perhaps even its physical location. This information can then be used by the cluster when deciding where to place resources. For more information on the use of node attributes, see the section on [Rules](#page-29-1).

Node attributes can be specified ahead of time or populated later, when the cluster is running, using the crm attribute command.

Below is what the node's definition would look like if the admin ran the command:

```
crm_attribute --type nodes --node-uname sles-1 --attr-name kernel --attr-value `uname -r` 
<node uname="sles-1" type="normal" id="1186dc9a-324d-425a-966e-d757e693dc86">
  <instance_attributes id="nodes-1186dc9a-324d-425a-966e-d757e693dc86">
   <attributes>
    <nvpair id="kernel-1186dc9a-324d-425a-966e-d757e693dc86" name="kernel" value="2.6.16.46-0.4-default"/>
   </attributes>
  </instance_attributes>
</node>
```

```
The result of using crm_attribute to specify which kernel sles-1 is running
```
A simpler way to determine the current value of an attribute is to use crm\_attribute command again:

crm\_attribute --type nodes --node-uname sles-1 --attr-name kernel --get-value

By specifying --type nodes the admin tells the cluster that this attribute is persistent. There are also transient attributes which are kept in the *status* section which are "forgotten" whenever the node rejoins the cluster. The cluster uses this area to store a record of how many times a resource has failed on that node but administrators can also read and write to this section by specifying --type status.

## <span id="page-17-3"></span>**Adding a New Cluster Node**

### <span id="page-18-0"></span>**OpenAIS**

TBA

## <span id="page-18-1"></span>**Heartbeat**

Provided you specified autojoin any in ha.cf, adding a new is as simple as installing heartbeat and copying ha.cf and authkeys from an existing node.

If not, then after setting up ha.cf and authkeys, you must use the hb\_addnode command before starting the new node.

## <span id="page-18-2"></span>**Removing a Cluster Node**

#### <span id="page-18-3"></span>**OpenAIS**

**TRA** 

## <span id="page-18-4"></span>**Heartbeat**

Because the messaging and membership layers are the authoritative source for cluster nodes, deleting them from the CIB is not a reliable solution. First one must arrange for heartbeat to forget about the node (sles-1 in the example below). To do this, shut down heartbeat on the node and then, from one of the remaining active cluster nodes, run:

hb delnode sles-1

Only then is it safe to delete the node from the CIB with:

cibadmin --cib\_delete --obj\_type nodes --crm\_xml '<node uname="sles-1"/>'

cibadmin --cib\_delete --obj\_type status --crm\_xml '<node\_status uname="sles-1"/>'

## <span id="page-18-5"></span>**Replacing a Cluster Node**

#### <span id="page-18-6"></span>**OpenAIS**

**TRA** 

### <span id="page-18-7"></span>**Heartbeat**

The six-step guide to replacing an existing cluster node:

- 1. Make sure the old node is completely stopped
- 2. Go to an active cluster node and look up the UUID for the old node in /var/lib/heartbeat/hostcache
- 3. Install the cluster software
- 4. Copy ha.cf and authkeys to the new node
- 5. On the new node, populate it's UUID using crm uuid -w and the UUID from step 2
- 6. Start the new cluster node

## <span id="page-19-0"></span>Cluster Resources

## <span id="page-19-1"></span>**What is a Cluster Resource**

The role of a resource agent is to abstract the service it provides and present a consistent view to the cluster, which allows the cluster to be agnostic about the resources it manages. The cluster doesn't need to understand how the resource works because it relies on the resource agent to do the right thing when given a start, stop or monitor command.

For this reason it is crucial that resource agents are well tested.

Typically resource agents come in the form of shell scripts, however they can be written using any technology (such as C, Python or Perl) that the author is comfortable with.

## <span id="page-19-2"></span>**Supported Resource Classes**

There are three basic classes of agents supported by Pacemaker. In order of encouraged usage they are:

### <span id="page-19-3"></span>**Open Cluster Framework**

The OCF Spec (as it relates to resource agents can be found at: [http://www.opencf.org/cgi-bin/viewcvs.cgi/specs/ra/](http://www.opencf.org/cgi-bin/viewcvs.cgi/specs/ra/resource-agent-api.txt?rev=HEAD) [resource-agent-api.txt?rev=HEAD](http://www.opencf.org/cgi-bin/viewcvs.cgi/specs/ra/resource-agent-api.txt?rev=HEAD) <sup>[2](#page-19-5)</sup> and is basically an extension of the Linux Standard Base conventions for init scripts to

- support parameters
- make them self describing, and
- extendable

OCF specs have strict definitions of what exit codes actions must return<sup>3</sup>. The cluster follows these specifications exactly, and exiting with the wrong exit code will cause the cluster to behave in ways you will likely find puzzling and annoying. In particular, the cluster needs to distinguish a completely stopped resource from one which is in some erroneous and indeterminate state.

Parameters are passed to the script as environment variables, with the special prefix *OCF\_RESKEY\_*. So, if you need to be given a parameter which the user thinks of as *ip* it will be passed to the script as *OCF\_RESKEY\_ip*. The number and purpose of the parameters is completely arbitrary, however your script should advertise any that it supports using the metadata command.

For more information, see <http://wiki.linux-ha.org/OCFResourceAgent> and [What Do I need to Know When Writing an OCF](#page-50-0)  [Resource Agent](#page-50-0) in the FAQ section.

### <span id="page-19-4"></span>**Linux Standard Base**

LSB resource agents are those found in /etc/init.d. Generally they are provided by the OS/distribution and in order to be used with the cluster, must conform to the LSB Spec.

The LSB Spec (as it relates to init scripts) can be found at: [http://www.linuxbase.org/spec/refspecs/LSB\\_3.0.0/LSB-Core](http://www.linuxbase.org/spec/refspecs/LSB_3.0.0/LSB-Core-generic/LSB-Core-generic/iniscrptact.html)[generic/LSB-Core-generic/iniscrptact.html](http://www.linuxbase.org/spec/refspecs/LSB_3.0.0/LSB-Core-generic/LSB-Core-generic/iniscrptact.html)

<span id="page-19-5"></span><sup>&</sup>lt;sup>2</sup> Note: Linux-ha implementation have been somewhat extended from the OCF Specs, but none of those changes are incompatible with the original OCF specification

<span id="page-19-6"></span><sup>&</sup>lt;sup>3</sup> Included with the cluster is the ocf-tester script which can be useful in this regard.

Many distributions claim LSB compliance but ship with broken init scripts. To see if your init script is LSB-compatible, see the FAQ entry How Can I Tell if an Init Script is LSB Compatible. The most common problems are:

- Not implementing the status operation at all
- Not observing the correct exit status codes for start/stop/status actions
- Starting a started resource returns an error (this violates the LSB spec)
- Stopping a stopped resource returns an error (this violates the LSB spec)

## <span id="page-20-0"></span>**Legacy Heartbeat**

Version 1 of Heartbeat came with its own style of resource agents and it is highly likely that many people have written their own agents based on its conventions. To enable administrators to continue to use these agents, they are supported by the new cluster manager.

For more information, see:<http://wiki.linux-ha.org/HeartbeatResourceAgent>

The OCF class is the most preferred as it is both an industry standard, highly flexible (allowing parameters to be passed to agents in a non-positional manner) and self-describing.

There is also an additional class, STONITH, which is used exclusively for fencing related resources. This is discussed later in the section on [fencing](#page-47-0).

## <span id="page-20-1"></span>**Properties**

These values tell the cluster which script to use for the resource, where to find that script and what standards it conforms to.

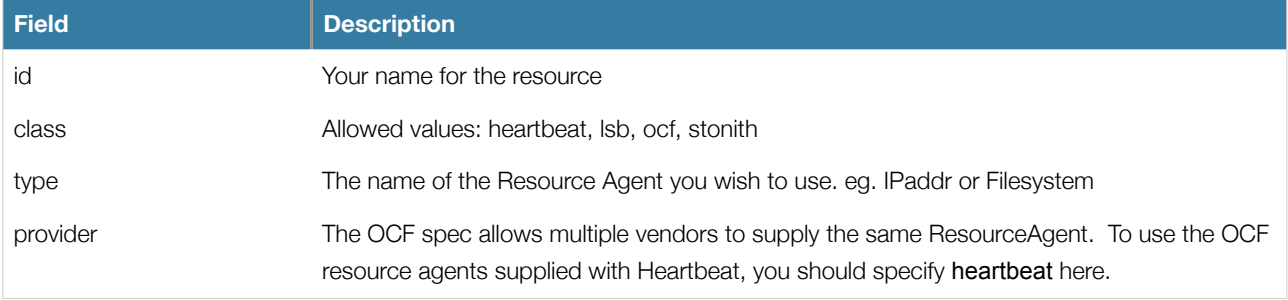

*Properties of a primitive resource*

Resource definitions can be queried with the crm\_resource tool. For example

crm\_resource --resource Email --query-xml

might produce

<primitive id="Email" class="lsb" type="exim"/>

*An example LSB resource*

## <span id="page-20-2"></span>**Options**

Options are used by the cluster to decide how your resource should behave and can be easily set using the crm\_resource --meta command.

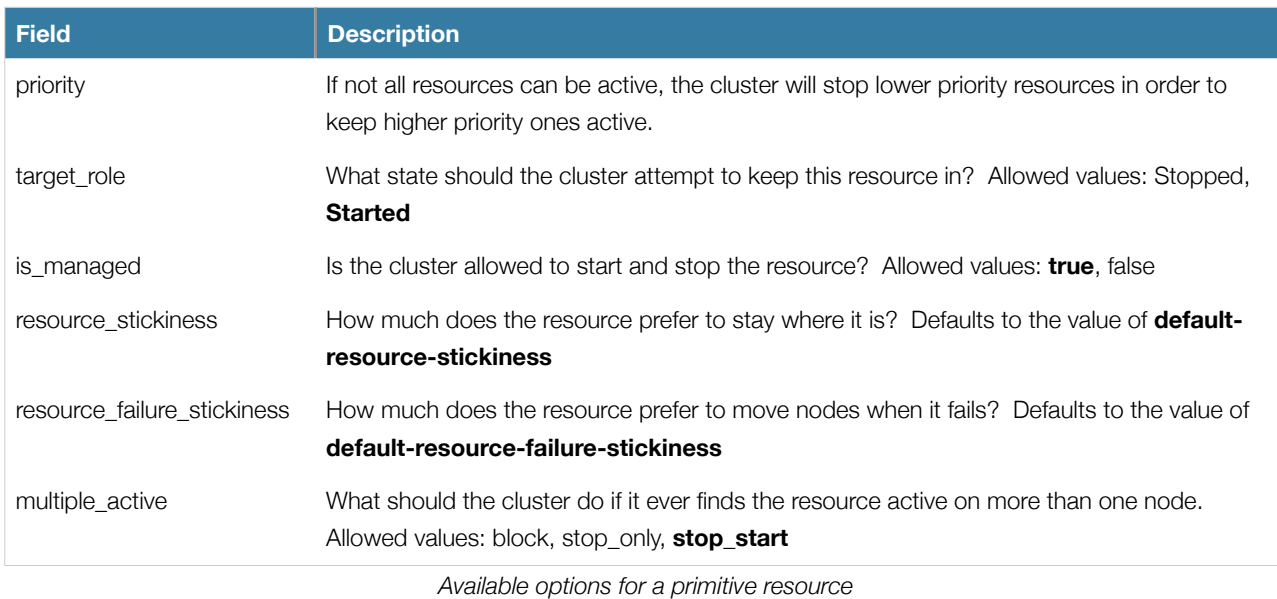

If you performed the following commands on the above resource

```
crm_resource --meta --resource Email --set-parameter priority --property-value 100
```
crm\_resource --meta --resource Email --set-parameter multiple\_active --property-value block

the resulting resource definition would be

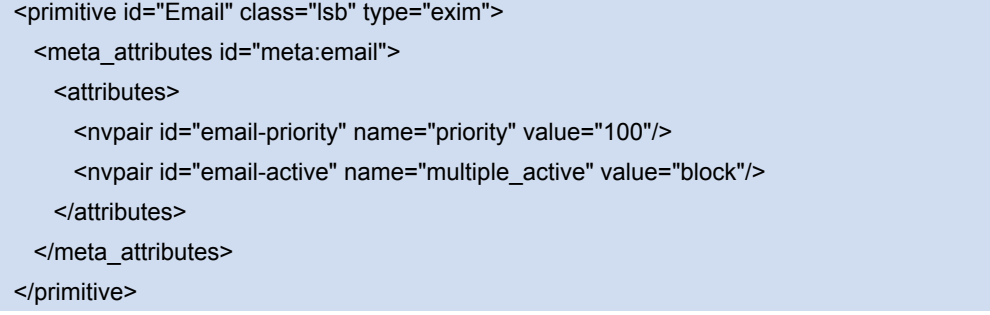

*An example LSB resource with cluster options*

## <span id="page-21-0"></span>**Instance Attributes**

The scripts of some resource classes (LSB not being one of them) can be given parameters which determine how they behave and which instance of a service they control.

If your resource agent supports parameters, you can add them with the crm\_resource command. For instance

crm\_resource --resource Public-IP --set-parameter ip --property-value 1.2.3.4

would create an entry in the resource like this

```
<primitive id="Public-IP" class="ocf" type="IPaddr" provider="heartbeat">
   <instance_attributes id="params:public-ip">
     <attributes>
       <nvpair id="public-ip-addr" name="ip" value="1.2.3.4"/>
     </attributes>
   </instance_attributes>
</primitive>
```
*An example OCF resource with instance attributes*

For an OCF resource, the result would be an environment variable called OCF\_RESKEY\_ip with a value of 1.2.3.4

The list of instance attributes supported by an OCF script can be found by calling the resource script with the meta-data command. The output contains an XML description of all the supported attributes, their purpose and default values.

export OCF\_ROOT=/usr/lib/ocf; \$OCF\_ROOT/resource.d/heartbeat/IPaddr2 meta-data

*Displaying the metadata for the IPaddr resource agent* 

## <span id="page-22-0"></span>**Resource Operations**

#### <span id="page-22-1"></span>**Monitoring Resources for Failure**

By default, the cluster will not ensure your resources are still healthy. To instruct the cluster to do this, you need to add a monitor operation to the resource's definition.

```
<primitive id="Public-IP" class="ocf" type="IPaddr" provider="heartbeat">
   <operations>
     <op id="public-ip-check" name="monitor" interval="60s"/>
   </operations>
   <instance_attributes id="params:public-ip">
     <attributes>
       <nvpair id="public-ip-addr" name="ip" value="1.2.3.4"/>
     </attributes>
   </instance_attributes>
</primitive>
```
*An OCF resource with a recurring health check*

| <b>Field</b> | <b>Description</b>                                                                                |
|--------------|---------------------------------------------------------------------------------------------------|
| id           | Your name for the action. Must be unique.                                                         |
| name         | The action to perform. Common values: monitor, start, stop                                        |
| interval     |                                                                                                   |
| timeout      | How long to wait before declaring the action has failed.                                          |
| role         |                                                                                                   |
| prereg       |                                                                                                   |
| on_fail      | The action to take if this action ever fails. Allowed values: ignore, block, stop, restart, fence |
| disabled     | If true, the operation is treated as if it does not exist. Allowed values: true, false            |

*Valid fields for an operation*

## <span id="page-22-2"></span>**When Resources Take a Long Time to Start/Stop**

There are a number of implicit operations that the cluster will always perform - start, stop and a non-recurring monitor operation (used at startup to check the resource isn't already active). If one of these is taking too long, then you can create an entry for them and simply specify a new value.

<primitive id="Public-IP" class="ocf" type="IPaddr" provider="heartbeat"> <operations> <op id="public-ip-startup" name="monitor" interval="0" timeout="90s"/> <op id="public-ip-start" name="start" interval="0" timeout="180s"/>

```
 <op id="public-ip-stop" name="stop" interval="0" timeout="15min"/>
   </operations>
   <instance_attributes id="params:public-ip">
     <attributes>
       <nvpair id="public-ip-addr" name="ip" value="1.2.3.4"/>
     </attributes>
   </instance_attributes>
</primitive>
```
*An OCF resource with custom timeouts for its implicit actions*

### <span id="page-23-0"></span>**Multiple Monitor Operations**

Provided no two operations (for a single resource) have the same *name* and *interval* you can have as many monitor operations as you like. In this way you can do a superficial health check every minute and progressively more intense ones at higher intervals.

To tell the resource agent what kind of check to perform, you need to provide each monitor with a different value for a common parameter. The OCF standard creates a special parameter called OCF\_CHECK\_LEVEL for this purpose and dictates that it is **made available to the resource agent without the normal OCF\_RESKEY\_ prefix**.

Whatever name you choose, you can specify it by adding an *instance\_attributes* block to the *op* tag. Note that it is up to each resource agent to look for the parameter and decide how to use it.

```
<primitive id="Public-IP" class="ocf" type="IPaddr" provider="heartbeat">
   <operations>
     <op id="public-ip-health-60" name="monitor" interval="60">
        <instance_attributes id="params:public-ip-depth-60">
          <attributes>
            <nvpair id="public-ip-depth-60" name="OCF_CHECK_LEVEL" value="10"/>
          </attributes>
       </instance_attributes>
    </op <op id="public-ip-health-60" name="monitor" interval="300">
       <instance_attributes id="params:public-ip-depth-300">
          <attributes>
            <nvpair id="public-ip-depth-300" name="OCF_CHECK_LEVEL" value="20"/>
          </attributes>
       </instance_attributes>
    </op>
   </operations>
   <instance_attributes id="params:public-ip">
     <attributes>
       <nvpair id="public-ip-level" name="ip" value="1.2.3.4"/>
     </attributes>
   </instance_attributes>
</primitive>
```
*An OCF resource with two recurring health checks performing different levels of checks*

## <span id="page-24-0"></span>**Disabling a Monitor Operation**

The easiest way to stop a recurring monitor is to just delete it. However there can be times when you only want to disable it temporarily. In such cases, simply add disabled="true" to the operation's definition.

```
<primitive id="Public-IP" class="ocf" type="IPaddr" provider="heartbeat">
   <operations>
     <op id="public-ip-check" name="monitor" interval="60s" disabled="true"/>
   </operations>
   <instance_attributes id="params:public-ip">
     <attributes>
       <nvpair id="public-ip-addr" name="ip" value="1.2.3.4"/>
     </attributes>
   </instance_attributes>
</primitive>
                             Example of an OCF resource with a disabled health check
```
This can be achieved from the command-line by executing

cibadmin -M -X '<op id="public-ip-check" disabled="true"/>'

Once you've done whatever you needed to do, you can then re-enable it with

cibadmin -M -X '<op id="public-ip-check" disabled="false"/>'

## <span id="page-25-0"></span>Resource Constraints

## <span id="page-25-1"></span>**Scores**

Scores of all kinds are integral to how the cluster works. Practically everything from migrating a resource to deciding which resource to stop in a degraded cluster is achieved by manipulating scores in some way.

Scores are calculated on a per-resource basis and any node with a negative score for a resource can't run that resource. After calculating the scores for a resource, the cluster then chooses the node with the highest one.

### <span id="page-25-2"></span>**Infinity Math**

INFINITY is currently defined as 1,000,000 and addition/subtraction with it follows the following 3 basic rules:

- $\bullet$  Any value + INFINITY = INFINITY
- $\bullet$  Any value INFINITY = -INFINITY
- $\bullet$  INFINITY INFINITY  $=$  -INFINITY

## <span id="page-25-3"></span>**Deciding Which Nodes a Resource Can Run On**

There are two alternative strategies for specifying which nodes a resources can run on. One way is to say that by default they can run anywhere and then create location constraints for nodes that are not allowed. The other option is to have nodes "opt-in"... to start with nothing able to run anywhere and selectively enable allowed nodes.

## <span id="page-25-4"></span>**Options**

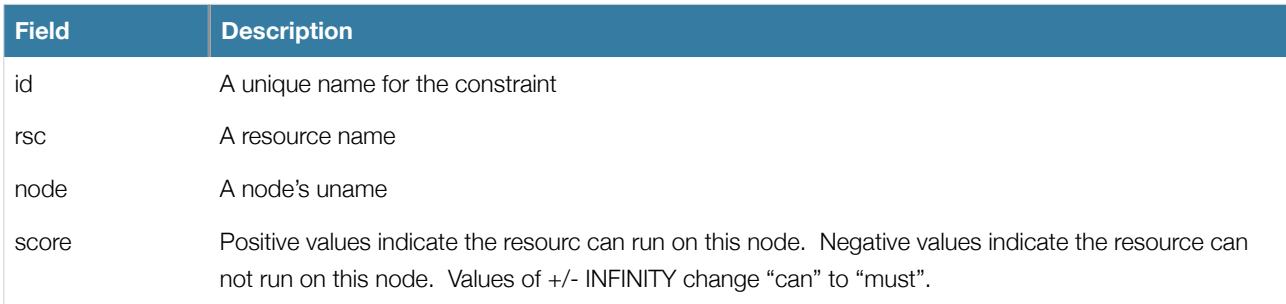

## <span id="page-25-5"></span>**Asymmetrical "Opt-In" Clusters**

To create an opt-in cluster, start by preventing resources from running anywhere by default

#### crm\_attribute --attr-name symmetric-cluster --attr-value false

Then start enabling nodes. The following fragment says that the web server prefers sles-1, the database prefers sles-2 and both can failover to sles-3 if their most preferred node fails.

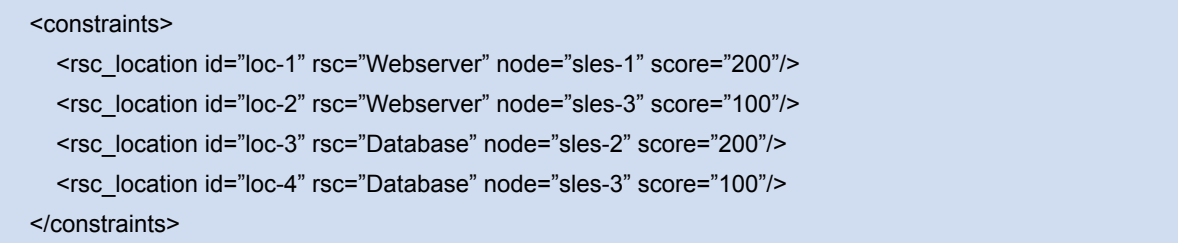

*Example set of opt-in location constraints*

## <span id="page-26-0"></span>**Symmetrical "Opt-Out" Clusters**

To create an opt-out cluster, start by allowing resources to run anywhere by default

#### crm\_attribute --attr-name symmetric-cluster --attr-value true

Then start disabling nodes. The following fragment is the equivalent of the above opt-in configuration.

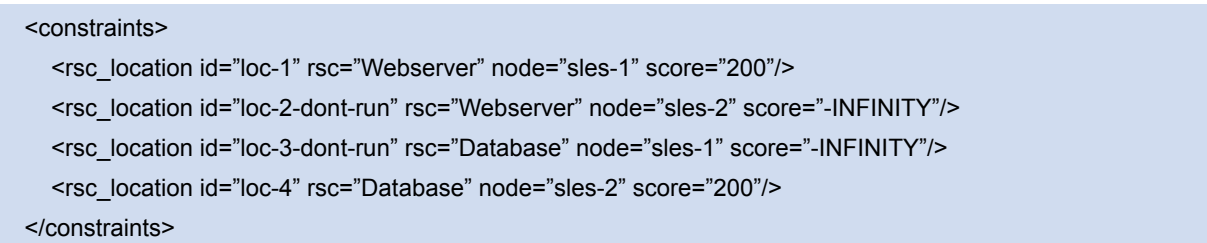

*Example set of opt-out location constraints*

Whether you should choose opt-in or opt-out depends both on your personal preference and the make-up of your cluster. If most of your resources can run on most of the nodes, then an opt-out arrangement is likely to result in a simpler configuration. On the other-hand, if most resources can only run on a small subset of nodes an opt-in configuration might be simpler.

### <span id="page-26-1"></span>**What if Two Nodes Have the Same Score**

If two nodes have the same score, then the cluster will choose one. This choice may seem random and may not be what was intended, however the cluster was not given enough information to know what was intended.

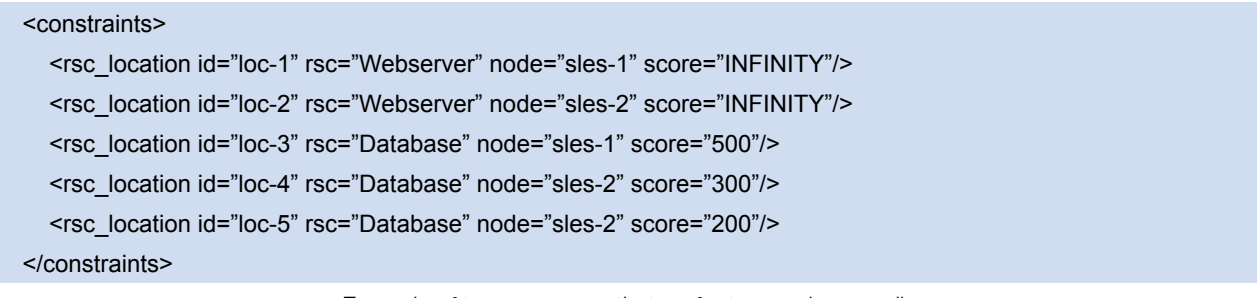

*Example of two resources that prefer two nodes equally*

In the example above, assuming no other constraints and an inactive cluster, *Webserver* would probably be placed on *sles-1* and *Database* on *sles-2*. It would likely have placed *Webserver* based on the node's *uname* and *Database* based on the desire to spread the resource load evenly across the cluster. However other factors can also be involved in more complex configurations.

## <span id="page-26-2"></span>**Specifying the Order Resources Should Start/Stop In**

The way to specify the order in which resources should start is by creating *rsc\_ordering* constraints.

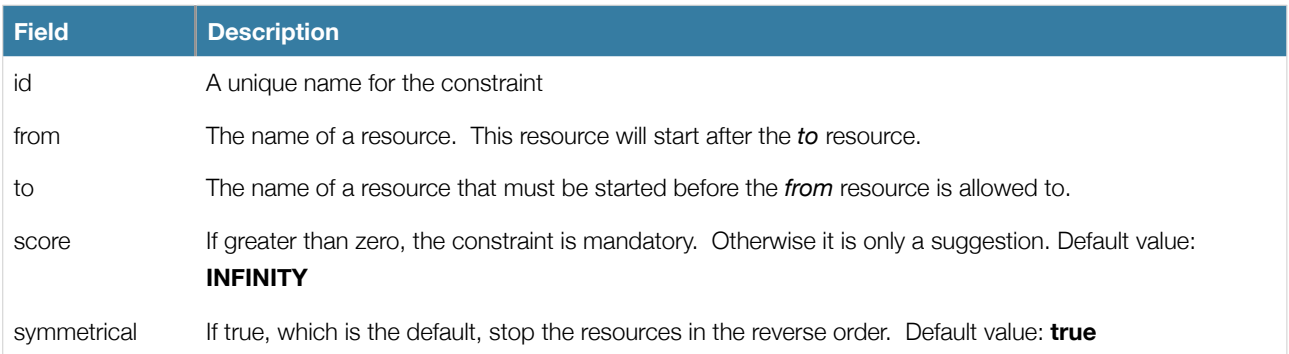

## <span id="page-27-0"></span>**Mandatory Ordering**

When the *to* resource cannot run without the *from* resource being active, one should use mandatory constraints. To specify a constraint is mandatory, use a scores greater than zero. This will ensure that the *from* resource will react when the *to* resource changes state.

- If the *to* resource was running and is stopped, the *from* resource will also be stopped (if it is running)
- If the *to* resource was not running and cannot be started, the *from* resource will be stopped (if it is running)
- If the *to* resource is (re)started while the *from* resource is running, the *from* resource will be stopped and restarted

## <span id="page-27-1"></span>**Advisory Ordering**

On the other-hand, when *score="0"* is specified for a constraint, the constraint is considered optional and only has an effect when both resources are stopping and or starting. Any change in state by the *to* resource will have no effect on the *from*  resource.

```
<constraints>
  <rsc_order id="order-1" from="Webserver" to="Database"/>
   <rsc_order id="order-2" from="Webserver" to="IP" score="0"/>
</constraints>
                            Example of an optional and mandatory ordering constraint
```
Some additional information on ordering constraints can be found in the document [Ordering Explained](http://oss.beekhof.net/~beekhof/heartbeat/docs/Ordering-Explained.pdf)

## <span id="page-27-2"></span>**Placing Resources Relative to other Resources**

When the location of one resource depends on the location of another one, we call this colocation.

There is an important side-effect of creating a colocation constraint between two resources, that it affects the order in which resources are assigned to a node. If you think about it, its somewhat obvious. You can't place A relative to B unless you know where B is<sup>[4](#page-27-4)</sup>. So when you are creating colocation constraints, it is important to consider whether you should colocate A with B or B with A.

Another thing to keep in mind is that, assuming A is collocated with B, the cluster will also take into account A's preferences when deciding which node to choose for B. For a detailed look at exactly how this occurs, see the [Colocation Explained](http://oss.beekhof.net/~beekhof/heartbeat/docs/Colocation-Explained.pdf) document.

## <span id="page-27-3"></span>**Options**

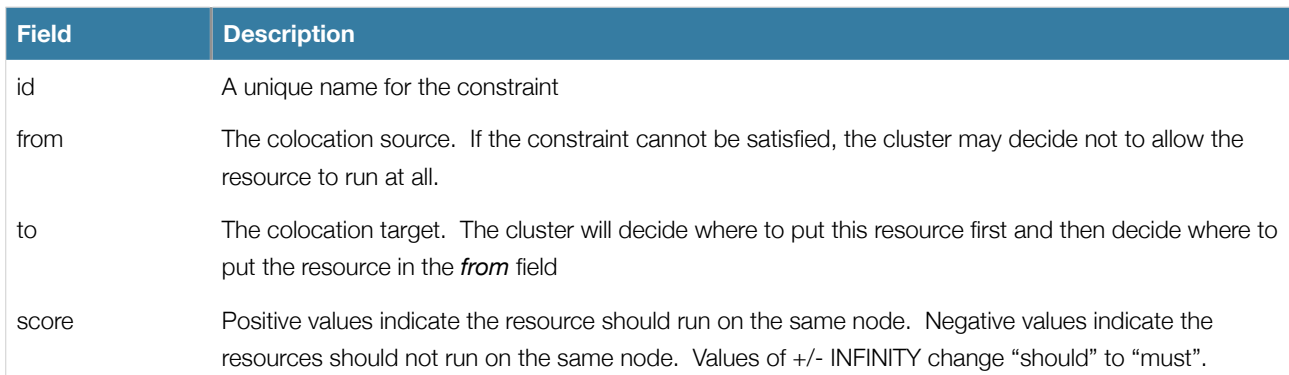

<span id="page-27-4"></span><sup>4</sup> While the human brain is sophisticated enough to read the constraint in any order and choose the correct one depending on the situation, the cluster is not quite so smart. Yet.

## <span id="page-28-0"></span>**Mandatory Placement**

Mandatory placement occurs any time the constraint's score is +INFINITY or -INFINITY. In such cases, if the constraint can't be satisfied, then the *from* resource is not permitted to run. For *score=INFINITY*, this includes cases where the *to* resource is not active.

If you need *resource1* to always run on the same machine as *resource2*, you would add the following constraint:

<rsc\_colocation id="colocate" from="resource1" to="resource2" score="INFINITY"/>

*An example colocation constraint*

Remember, because INFINITY was used, if *resource2* can't run on any of the cluster nodes (for whatever reason) then *resource1* will not be allowed to run.

Alternatively, you may want the opposite... that *resource1* cannot run on the same machine as *resource2*. In this case use *score="-INFINITY"*

<rsc\_colocation id="anti-colocate" from="resource1" to="resource2" score="-INFINITY"/>

*An example anti-colocation constraint*

Again, by specifying -INFINTY, the constraint is binding. So if the only place left to run is where *resource2* already is, then *resource1* may not run anywhere.

## <span id="page-28-1"></span>**Advisory Placement**

If mandatory placement is about "must" and "must not", then advisory placement is the "I'd prefer if" alternative. For constraints with scores greater than -INFINITY and less than INFINITY, the cluster will try and accommodate your wishes but may ignore them if the alternative is to stop some of the cluster resources.

Like in life, where if enough people prefer something it effectively becomes mandatory, advisory colocation constraints can combine with other elements of the configuration to behave as if they were mandatory.

<rsc\_colocation id="colocate-maybe" from="resource1" to="resource2" score="500"/>

*An example advisory-only colocation constraint*

## <span id="page-29-0"></span>Advanced Configuration

## <span id="page-29-1"></span>**Rules**

Rules can be used to make your configuration more dynamic. One common example is to set one value for *defaultresource-stickiness* during working hours, to prevent resources from being moved back to their most preferred location, and another on weekends when no-one is around to notice an outage.

Another use of rules might be to assign machines to different processing groups (using a node attribute) based on time and to then use that attribute when creating location constraints.

\* role

limits this rule to applying to Multi State resources with the named role.

Roles include Started, Stopped, Slave, Master though only the last two are considered useful.

NOTE: A rule with role="Master" can not determin the initial location of a clone instance.

It will only affect which of the active instances will be promoted.

\* score\_attribute

an alternative to the score attribute that provides extra flexibility.

Each node matched by the rule has its score adjusted differently, according to its value for the named node attribute.

Thus in the example below, if score\_attribute="installed\_ram" and nodeA would have its preference to run "the resource" increased by 1024 whereas nodeB would have its preference increased only by half as much.

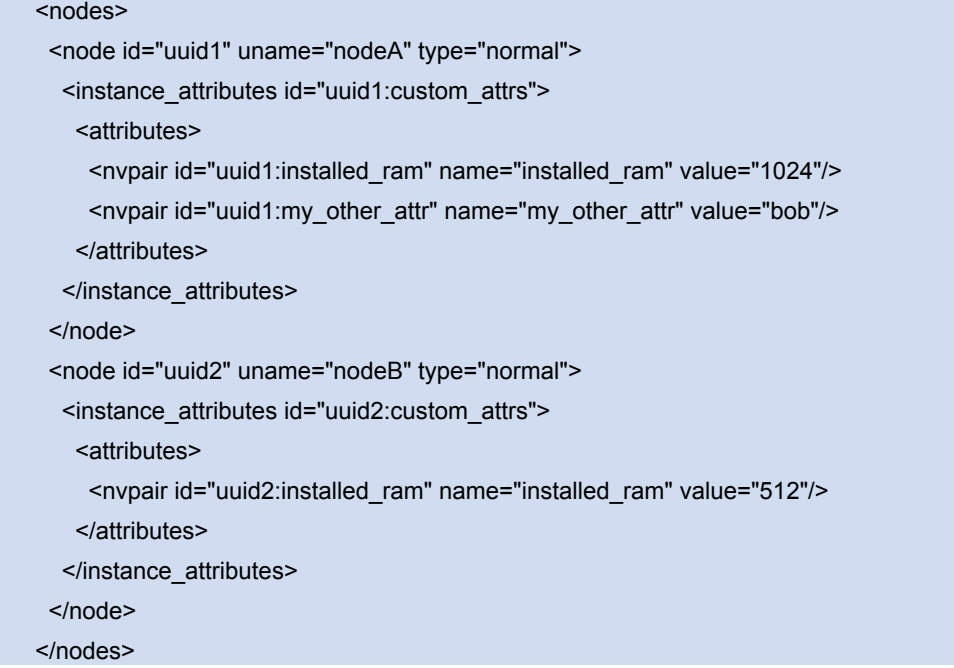

Returns TRUE or FALSE depending on the properties of the object being tested.

- \* type determines how the values being tested.
- \* integer Values are converted to floats before being compared.
- \* version The "version" type is intended to solve the problem of comparing 1.2 and 1.10
- \* string Uses strcmp

#### Built-in attribute node uname: #uname

#### <!ATTLIST expression

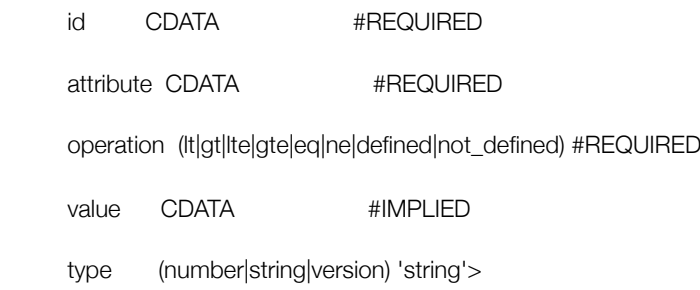

#### $<$  --

- \* start : A date-time conforming to the ISO8601 specification.
- \* end : A date-time conforming to the ISO8601 specification.
- A value for end may, for any usage, be omitted and instead inferred using start and duration.
- \* operation
- \* gt : Compares the current date-time with start date.

Checks now > start.

\* lt : Compares the current date-time with end date.

Checks end > now

\* in\_range : Compares the current date-time with start and end.

Checks now > start and end > now.

If either start or end is omitted, then that part of the comparision is not performed.

\* date\_spec : Performs a cron-like comparision between the contents of date\_spec and now.

If values for start and/or end are included, now must also be within that range.

Or in other words, the date\_spec operation can also be made to perform an extra in\_range check.

NOTE: Because the comparisions (except for date\_spec) include the time, the eq, neq, gte and lte operators have not been implemented.

-->

<!ELEMENT date\_expression (date\_spec?,duration?)>

<!ATTLIST date\_expression

id CDATA #REQUIRED

operation (in\_range|date\_spec|gt|lt) 'in\_range'

- start CDATA #IMPLIED
- end CDATA #IMPLIED>

 $\leq$   $\frac{1}{2}$   $\frac{1}{2}$   $\frac{1}{2}$ 

date\_spec is used for (surprisingly ) date\_spec operations.

Fields that are not supplied are ignored.

Fields can contain a single number or a single range.

Eg.

monthdays="1" (Matches the first day of every month) and hours="09-17" (Matches hours between 9am and 5pm inclusive) are both valid values.

weekdays="1,2" and weekdays="1-2,5-6" are NOT valid ranges.

This may change in a future release.

- \* seconds : Value range 0-59
- \* minutes : Value range 0-59
- \* hours : Value range 0-23
- \* monthdays : Value range 0-31 (depending on current month and year)
- \* weekdays : Value range 1-7 (1=Monday, 7=Sunday)
- \* yeardays : Value range 1-366 (depending on current year)
- \* months : Value range 1-12
- \* weeks : Value range 1-53 (depending on weekyear)
- \* weekyears : Value range 0...

(NOTE: weekyears may differ from Gregorian years.

Eg. 2005-001 Ordinal == 2005-01-01 Gregorian == 2004-W53-6 Weekly )

\* years : Value range 0...

\* moon : Value range 0..7 - 0 is new, 4 is full moon.

Because we can(tm)

-->

<!ELEMENT date\_spec EMPTY>

<!ATTLIST date\_spec

id CDATA #REQUIRED

hours CDATA #IMPLIED

monthdays CDATA #IMPLIED

weekdays CDATA #IMPLIED

yeardays CDATA #IMPLIED

months CDATA #IMPLIED

weeks CDATA #IMPLIED

weekyears CDATA #IMPLIED

years CDATA #IMPLIED

moon CDATA #IMPLIED>

```
\leftarrow
```
duration is optionally used for calculating a value for end.

Any field not supplied is assumed to be zero and ignored.

Negative values might work.

Eg. months=11 should be equivalent to writing years=1, months=-1 but is not encouraged.

-->

<!ELEMENT duration EMPTY>

<!ATTLIST duration

id CDATA #REQUIRED

hours CDATA #IMPLIED

monthdays CDATA #IMPLIED

weekdays CDATA #IMPLIED

- yeardays CDATA #IMPLIED
- months CDATA #IMPLIED
- weeks CDATA #IMPLIED
- years CDATA #IMPLIED>

<rule id="rule1">

<date\_expression id="date\_expr1" start="2005-001" operation="in\_range">

<duration years="1"/>

</date\_expression>

</rule>

```
<rule id="rule2">
  <date_expression id="date_expr2" operation="date_spec">
   <date_spec years="2005"/>
  </date_expression>
\langlerule\rangle
```
*Equivalent expression.* 

```
<rule id="rule3">
```
<date\_expression id="date\_expr3" operation="date\_spec">

<date\_spec hours="9-16" days="1-5"/>

</date\_expression>

 $\langle$ rule $\rangle$ 

*9am-5pm, Mon-Friday*

<rule id="rule4" boolean\_op="or"> <date\_expression id="date\_expr4-1" operation="date\_spec"> <date\_spec hours="9-16" days="1-5"/> </date\_expression> <date\_expression id="date\_expr4-2" operation="date\_spec"> <date\_spec days="6"/> </date\_expression> </rule>

*9am-5pm, Mon-Friday, or all day saturday*

*True if now is any time in the year 2005*

<rule id="rule5" boolean\_op="and"> <rule id="rule5-nested1" boolean\_op="or"> <date\_expression id="date\_expr5-1" operation="date\_spec"> <date\_spec hours="9-16"/> </date\_expression> <date\_expression id="date\_expr5-2" operation="date\_spec"> <date\_spec hours="21-23"/> </date\_expression> </rule> <date\_expression id="date\_expr5-3" operation="date\_spec"> <date\_spec days="1-5"/> </date\_expression> </rule>

9am-5pm or 9pm-12pm, Mon-Friday

<rule id="rule6" boolean\_op="and"> <date\_expression id="date\_expr6" operation="date\_spec" start="2005-03-01" end="2005-04-01"> <date\_spec weekdays="1"/> </date\_expression> </rule>

*Mondays in March 2005*

NOTE: Because no time is specified, 00:00:00 is implied.

This means that the range includes all of 2005-03-01 but none of 2005-04-01.

You may wish to write end="2005-03-31T23:59:59" to avoid confusion.

<rule id="rule7" boolean\_op="and"> <date\_expression id="date\_expr7" operation="date\_spec"> <date\_spec weekdays="5" monthdays="13" moon="4"/> </date\_expression> </rule>

*Friday the 13th if it is a full moon*

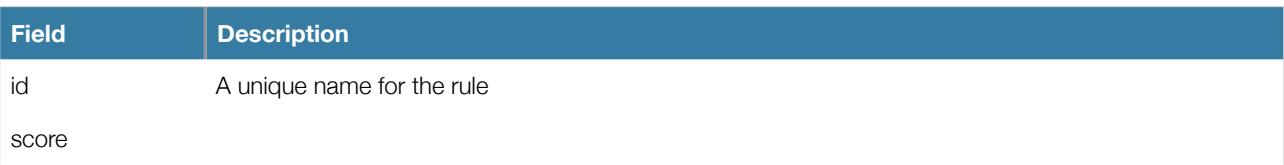

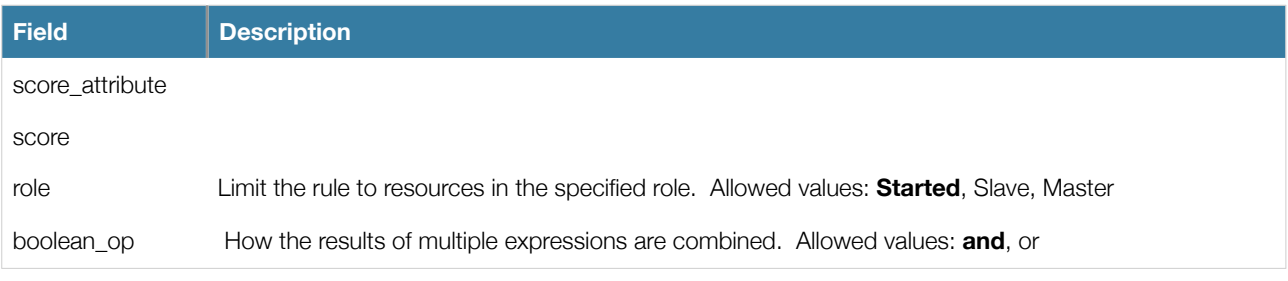

*Properties of a rule*

## <span id="page-35-0"></span>**Node Attribute Expressions**

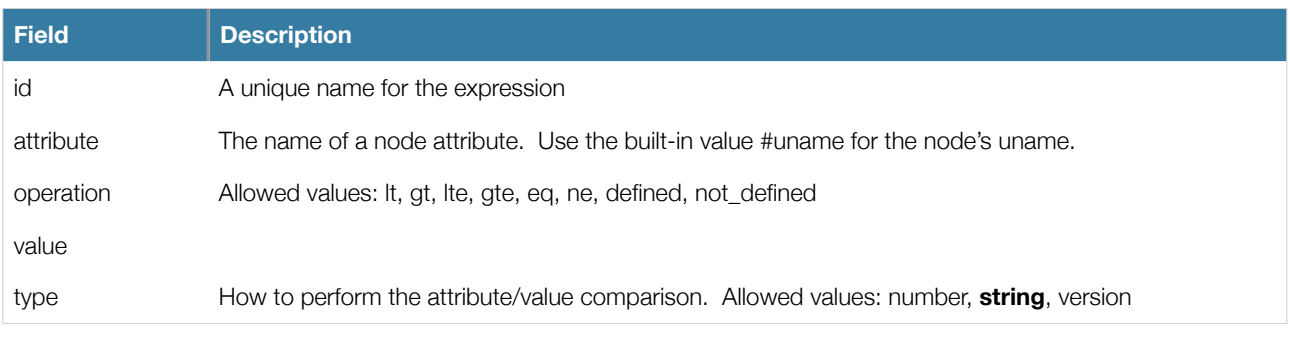

*Properties of an expression*

## <span id="page-35-1"></span>**Time Based Expressions**

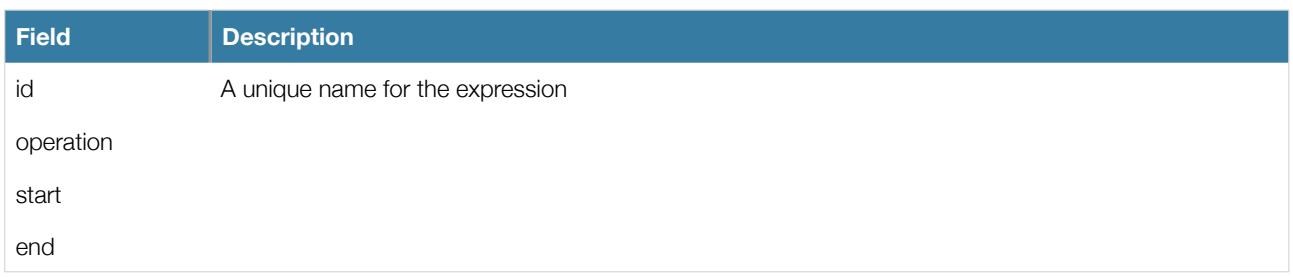

*Properties of a time-based expression*

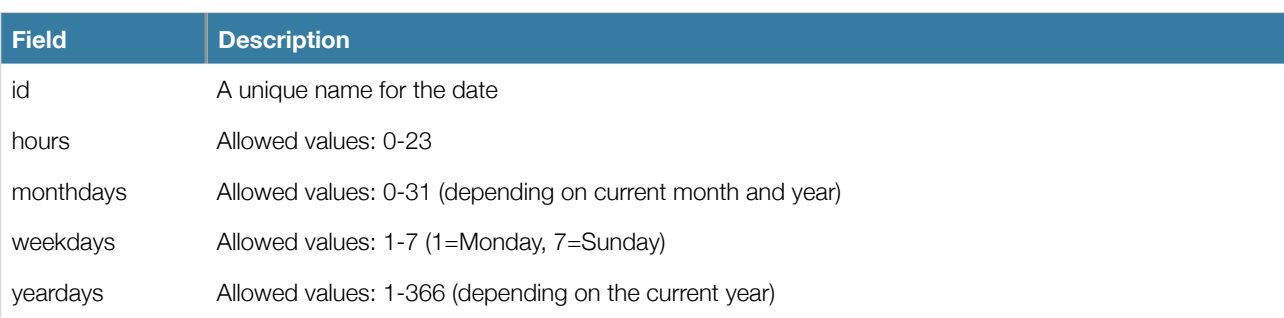

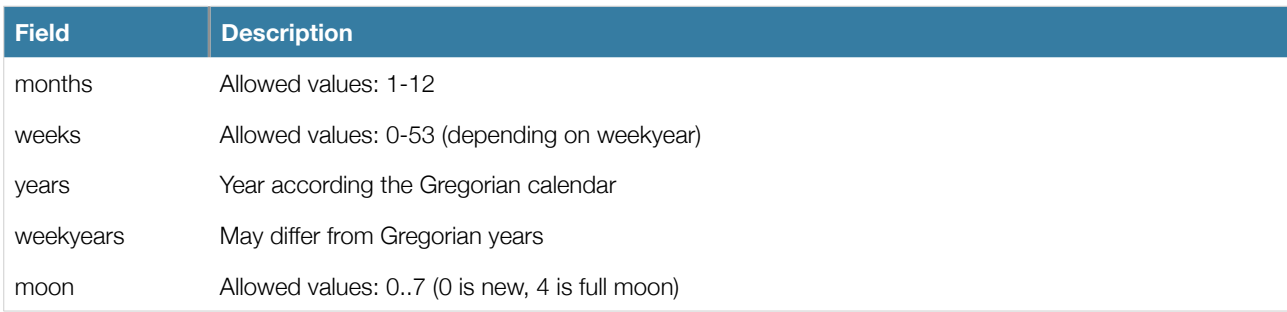

*Date Spec*

Duration

## <span id="page-36-0"></span>**Ensuring Time Based Rules Take Effect**

#### <span id="page-36-1"></span>**Example Rules**

<span id="page-36-2"></span>**Time Based Cluster Options**

<span id="page-36-3"></span>**Location Based Resource Options**

<span id="page-36-4"></span>**Using Attributes to Determine Resource Location**

## <span id="page-36-5"></span>**Resource Migration**

#### <span id="page-36-6"></span>**Manual Migration**

There are primarily two occasions when you would want to move a resource from it's current location: when the whole node is under maintenance and when a single resource needs to be moved.

In the case where everything needs to move, since everything eventually comes down to a score, you could create constraints for every resource you have preventing it from running on that node. While the configuration can seem convoluted at times, not even we would require this of administrators.

Instead one can set a special node attribute which tells the cluster "don't let anything run here". There is even a helpful tool to help query and set it called crm\_standby. To check the standby status of the current machine, simply run:

#### crm\_standby --get-value

A value of *true* indicates that the node is NOT able to host any resources and a value of *false* indicates that it CAN. You can also check the status of other nodes in the cluster by specifying the --node-uname option. Eg.

#### crm\_standby --get-value --node-uname sles-2

To change the current node's standby status, use --attr-value instead of --get-value. Eg.

#### crm\_standby --attr-value

Again, you can change another host's value by supplying a host name with --node-uname.

When only one resource is required to move, we do this by creating location constraints. However once again we provide a user friendly shortcut as part of the crm resource command which creates and modifies the extra constraints for you. If *Email* was running on *sles-1* and you wanted it moved to a specific location, the command would look something like:

#### crm\_resource -M -r Email -H sles-2

Behind the scenes, the tool will create the following location constraint:

<rsc\_location rsc="Email" node="sles-2" score="INFINITY"/>

It is important to note that subsequent invocations of crm\_resource -M are not cumulative. So if you ran:

crm\_resource -M -r Email -H sles-2

crm\_resource -M -r Email -H sles-3

then it is as if you had never performed the first command.

To allow the resource to move back again, use:

crm\_resource -U -r Email

Note the use of the word allow. The resource *can* move back to its original location but, depending on resource stickiness, it *may stay where it is*. To be absolutely certain that it moves back to *sles-1*, migrate it there before issuing the call to crm\_resource -U:

crm\_resource -M -r Email -H sles-1

crm\_resource -U -r Email

Alternatively, if you only care that the resource should be moved from its current location, try

crm\_resource -M -r Email

Which will instead create a negative constraint. Eg.

<rsc\_location rsc="Email" node="sles-1" score="-INFINITY"/>

This will achieve the desired effect but will also have long-term consequences. As the tool will warn you, the creation of a - INFINITY constraint will prevent the resource from running on that node until crm\_resource -U is used. This includes the situation where every other cluster node is no longer available.

In some cases, such as when resource stickiness is set to INFINITY, it is possible that you will end up with the problem described in [What if Two Nodes Have the Same Score.](#page-26-1) The tool can detect some of these cases and deals with them by also creating both a positive and negative constraint. Eg.

*Email* prefers *sles-1* with a score of -INFINITY

*Email* prefers *sles-2* with a score of INFINITY

which has the same long-term consequences as discussed earlier.

## <span id="page-37-0"></span>**Migrating Due to Failure**

WARNING: The contents of this section are likely to change in upcoming cluster versions as the concept of failure stickiness is widely considered to be far too complex.

Everything is mapped to a score, failure is no different. Each time a resource fails on a node, its *failcount* is incremented on that node. This is then multiplied by the resource's failure stickiness and subtracted from the node's overall score.

So if *default-failure-stickiness=100* and *Email* had failed 5 times on *sles-1*, then that is the equivalent of having the following additional constraint:

<rsc\_location id="loc-1" rsc="Webserver" node="sles-1" score="-500"/>

Eventually the resource will fail enough times that the node ends up with a negative score and the resource will be moved to another machine. There are some formulas for determining what value of *default-failure-stickiness* one should use to achieve failover after N failures, however as the complexity of the configuration grows, so do the formulas.

For now, the simplest way to pick a value for failure stickiness is to

- 1. Start the cluster
- 2. Wait until everything is running and the cluster is idle
- 3. run ./ptest -VVVVVV -L 2>&1 | grep "native\_assign\_node: Color"

You now have the final scores for every node and resource in the cluster<sup>5</sup>. Now, for each resource you care about:

- 4. Find the highest value
- 5. Divide this value by N, where N is the number of times you'd like the resource to fail. Call this value *sticky*.
- 6. Set the resource's failure stickiness

crm\_resource --resource *resource-name* --meta --set-parameter resource\_failure\_stickiness --property-value *sticky*

## <span id="page-38-0"></span>**Migration Due to Connectivity Changes - Heartbeat only**

WARNING: The contents of this section are likely to change in upcoming cluster versions when a stack-independent version of pingd becomes available.

Setting up the cluster to migrate resources when external connectivity is a three-step process.

#### 1. **Tell Heartbeat how to detect connectivity**

Add one or more ping nodes to /etc/ha.d/ha.cf and restart Heartbeat on all cluster nodes.

ping 192.168.9.1

*Example ping directive in ha.cf*

#### 2. **Tell Pacemaker to request connectivity data from Heartbeat**

To do this, you need to add a pingd resource to the cluster. pingd is a small daemon that receives node status information from Heartbeat and uses it to maintain a node attribute also called *pingd*.

Normally the resource will run on all cluster nodes, which means that you'll need to create a clone. A template for this can be found below along with a description of the most interesting parameters.

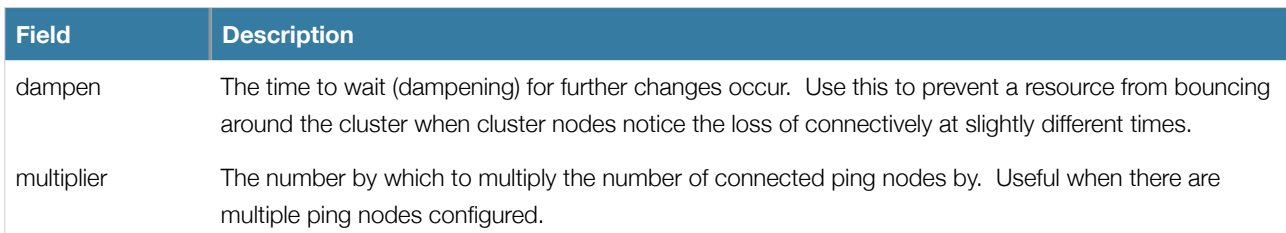

*Standard pingd options*

<span id="page-38-1"></span><sup>5</sup> If you see one node with a score of 1000000 and all other nodes with a score of -1000000, then the resource is collocated with another resource. In such cases, you should use the scores of the other resource when following steps 4-6.

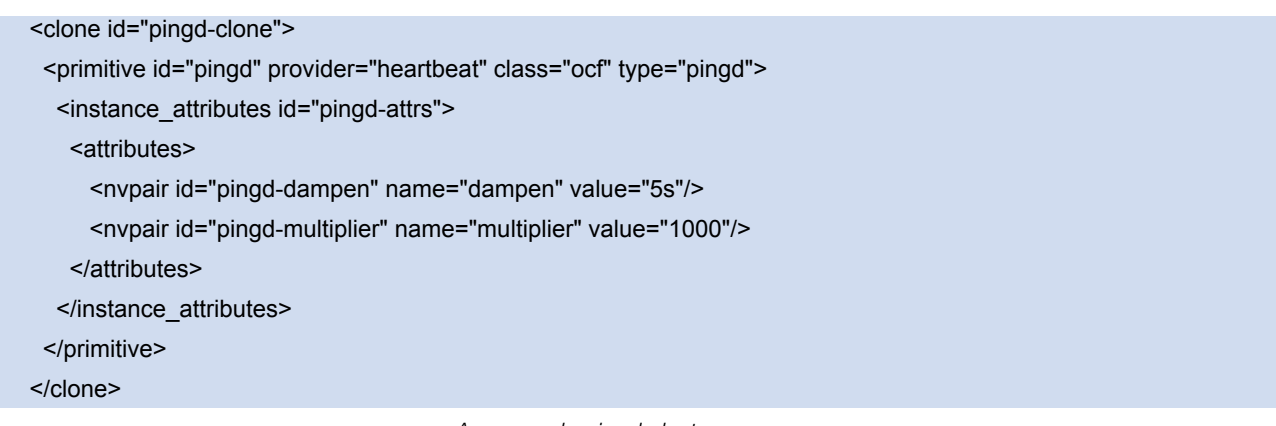

#### *An example pingd cluster resource*

#### 3. **Tell Pacemaker how to interpret the connectivity data**

NOTE: Before reading the following, please make sure you have read and understood the [Rules](#page-29-1) section above.

There are a number of ways to use the connectivity data provided by Heartbeat. The most common setup is for people to have a single ping node and want to prevent the cluster from running a resource on any unconnected node.

<rsc\_location id="WebServer-no-connectivity" rsc="Webserver"> <rule id="pingd-exclude-rule" score="-INFINITY" > <expression id="pingd-exclude" attribute="pingd" operation="not\_defined"/> </rule> </rsc\_location>

*Don't run on unconnected nodes*

A more complex setup is to have a number of ping nodes configured. You can require the cluster only run resources on nodes that can connect to all (or a minimum subset) of them

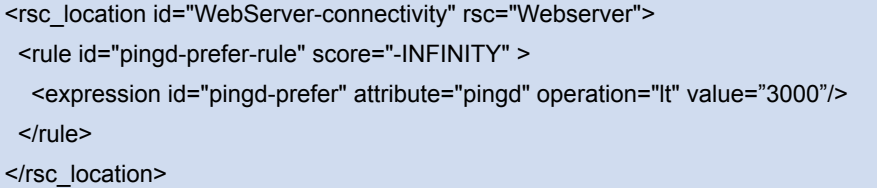

*Run only on nodes connected to 3 or more ping nodes (assumes multiplier is set to 1000)*

or instead you can tell the cluster only to prefer nodes with the most connectivity.

<rsc\_location id="WebServer-connectivity" rsc="Webserver"> <rule id="pingd-prefer-rule" score\_attribute="pingd" > <expression id="pingd-prefer" attribute="pingd" operation="defined"/>  $\langle$ rule> </rsc\_location>

*Prefer the node with the most connected ping nodes*

It is perhaps easier to think of this in terms of the simple constraints that the cluster translates it into. For example, if sles-1 is connected to all 5 ping nodes but sles-2 is only connected to 2, then it would be as if you instead had the following constraints in your configuration:

<rsc\_location id="pingd-1" rsc="Webserver" node="sles-1" score="5000"/> <rsc\_location id="pingd-2" rsc="Webserver" node="sles-2" score="2000"/>

*How the cluster translates the pingd constraint* 

The advantage being that you don't have to manually update them whenever your network connectivity changes.

You can also combine the concepts above into something even more complex. The example below shows how you can prefer the node with the most connected ping nodes provided they have connectivity to at least three (assuming multiplier is set to 1000).

<rsc\_location id="WebServer-connectivity" rsc="Webserver"> <rule id="pingd-exclude-rule" score="-INFINITY" > <expression id="pingd-exclude" attribute="pingd" operation="lt" value="3000"/> </rule> <rule id="pingd-prefer-rule" score\_attribute="pingd" > <expression id="pingd-prefer" attribute="pingd" operation="defined"/> </rule> </rsc\_location>

*A more complex example of choosing a location based on connectivity* 

## <span id="page-40-0"></span>**Resource Groups - A Syntactic Shortcut**

One of the most common elements of a cluster is a set of resources that need to be located together, start sequentially and stop in the reverse order. To simplify this configuration we support the concept of groups.

```
<group id="shortcut">
  <primitive id="Public-IP" class="ocf" type="IPaddr" provider="heartbeat">
   <instance_attributes id="params:public-ip">
     <attributes>
       <nvpair id="public-ip-addr" name="ip" value="1.2.3.4"/>
     </attributes>
   </instance_attributes>
 </primitive>
  <primitive id="Email" class="lsb" type="exim"/>
</group>
```
#### *An example group*

Although the example above contains only two resources, there is no limit to the number of resources a group can contain. The example is also sufficient to explain the fundamental properties of a group:

- Resources are started in the order they appear in (*Public-IP* first, then *Email*)
- Resources are started in the reverse order to which they appear in (*Email* first, then *Public-IP*)
- If a resource in the group can't run anywhere, then nothing after that is allowed to run
	- If *Public-IP* can't run anywhere, neither can *Email*
	- If *Email* can't run anywhere, this does not affect *Public-IP* in any way

The group above is logically equivalent to writing:

#### <configuration>

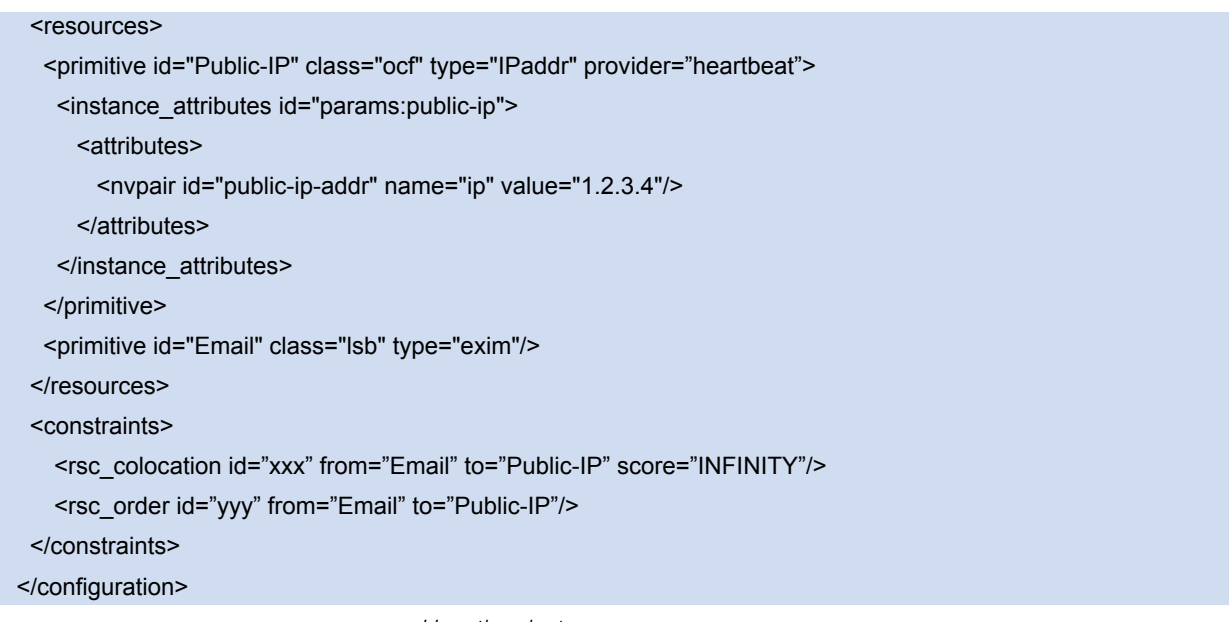

*How the cluster sees a group resource*

Obviously as the group grows bigger, the reduced configuration effort can become significant.

## <span id="page-41-0"></span>**Properties**

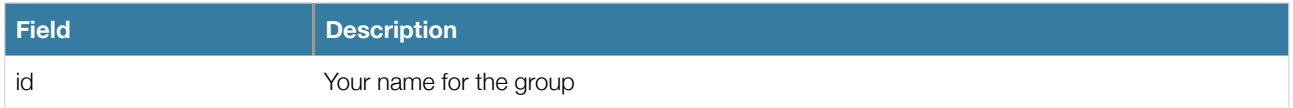

## <span id="page-41-1"></span>**Options**

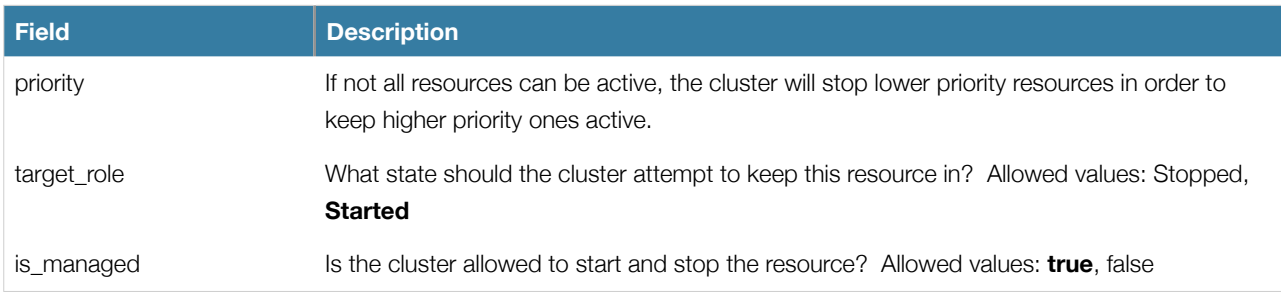

## <span id="page-41-2"></span>**Using Groups**

#### <span id="page-41-3"></span>**Instance Attributes**

Groups have no instance attributes, however any that are set here will be inherited by the group's children.

#### <span id="page-41-4"></span>**Contents**

Groups may only contain a collection of [primitive](#page-19-0) cluster resources. To refer to the child of a group resource, just use the child's *id* instead of the group's.

#### <span id="page-41-5"></span>**Constraints**

Although it is possible to reference the group's children in constraints, it is usually preferable to use the group's name instead.

## <constraints>

<rsc\_location id="group-prefers-node1" rsc="shortcut" node="node1" score="500"/>

<rsc\_colocation id="webserver-with-group" from="Webserver" to="shortcut"/>

 <rsc\_order id="start-group-then-webserver" from="Webserver" to="shortcut"/> </constraints>

*Example constraints involving groups*

#### <span id="page-42-0"></span>**Stickiness**

Stickiness, the measure of how much a resource wants to stay where it is, is additive in groups. Every active member of the group will contribute its stickiness value to the group's total. So if *default-resource-stickiness* is 100 a group has seven members, five of which are active, then the group as a whole will prefer its current location with a score of 500.

Likewise failure stickiness, the measure of how much a resource wants to move after a failure, is also cumulative. If three children of a group fail, it is as if the group as a whole had failed three times.

## <span id="page-42-1"></span>**Advanced Resources - Clones**

Clones were initially conceived as a convenient way to start N instances of an IP resource and have them distributed throughout the cluster for load balancing. They have turned out to quite useful for a number of purposes including integrating with Red Hat's DLM, the fencing subsystem and OCFS2.

You can clone any resource provided the resource agent supports it.

Three types of cloned resources exist.

- Anonymous
- Globally Unique
- Stateful

Anonymous clones are the simplest type. These resources behave completely identically everywhere they are running. Because of this, there can only be one copy of an anonymous clone active per machine.

Globally unique clones are distinct entities. A copy of the clone running on one machine is not equivalent to another instance on another node. Nor would any two copies on the same node be equivalent.

Stateful clones are covered later in the [Advanced Resources - Multi-state](#page-45-1) section.

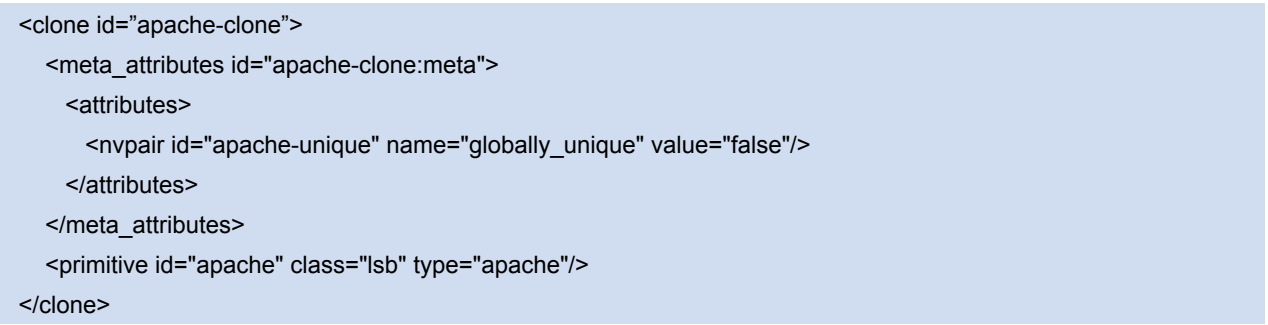

*An example clone*

#### <span id="page-42-3"></span><span id="page-42-2"></span>**Properties**

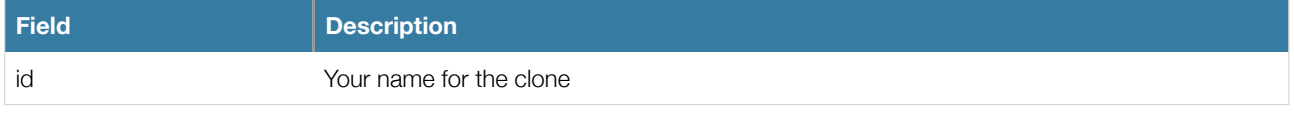

## **Options**

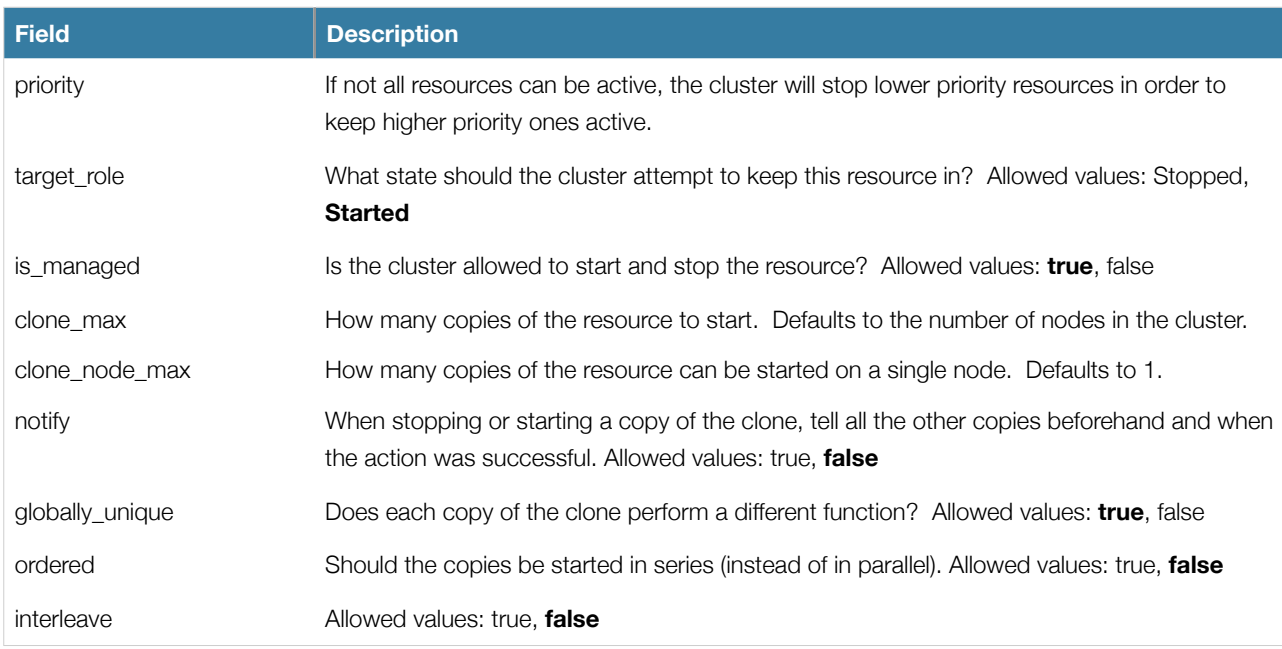

*Clone configuration options*

## <span id="page-43-0"></span>**Using Clones**

#### <span id="page-43-1"></span>**Resource Agent Requirements**

Any resource can be used as an anonymous clone as it requires no additional support from the resource agent. Whether it makes sense to do so depends on your resource and its resource agent.

Globally unique clones do require some additional support in the resource agent. In particular, it must only respond with *\${OCF\_SUCCESS}* if the node has that exact instance active. All other probes for instances of the clone should result in *\${OCF\_NOT\_RUNNING}*. Unless of course they are failed, in which case they should return one of the other OCF error codes.

Copies of a clone are identified by appending a colon and a numerical offset. Eg. apache:2

Resource agents can find out how many copies there are by examining the *OCF\_RESKEY\_CRM\_meta\_clone\_max*  environment variable and which copy it is by examining *OCF\_RESKEY\_CRM\_meta\_clone*.

You should not make any assumptions (based on *OCF\_RESKEY\_CRM\_meta\_clone*) about which copies are active. In particular, the list of active copies will not always be an unbroken sequence, nor always start at 0.

#### <span id="page-43-2"></span>**Instance Attributes**

Clones have no instance attributes, however any that are set here will be inherited by the clone's children.

#### <span id="page-43-3"></span>**Contents**

Clones must contain exactly one group or one regular resource.

You should never reference the name of a clone's child. If you think you need to do this, you probably need to re-evaluate your design.

#### <span id="page-43-4"></span>**Constraints**

In most cases, a clone will have a single copy on each active cluster node. However if this is not the case, you can indicate which nodes the cluster should to preferentially assign copies to with resource location constraints. These constraints are written no differently to those for regular resources except that the clone's *id* is used.

Ordering constraints behave slightly differently for clones. In the example below, *apache-stats* will wait until all copies of the clone that need to be started have done so before being started itself. Only if no copies can be started will *apache-stats* be prevented from being active. Additionally, the clone will wait for *apache-stats* to be stopped before stopping the clone.

Colocation of a regular (or group) resource with a clone means that the resource can run on any machine with an active copy of the clone. The cluster will choose a copy based on where the clone is running and the *from* resource's own location preferences.

Colocation between clones is also possible. In such cases, the set of allowed locations for the *from* clone is limited to nodes on which the *to* clone is (or will be) active. Allocation is then performed as-per-normal.

#### <constraints>

 <rsc\_location id="clone-prefers-node1" rsc="apache-clone node="node1" score="500"/> <rsc\_colocation id="stats-with-clone" from="apache-stats" to="apache-clone"/> <rsc\_order id="start-clone-then-stats" from="apache-stats" to="apache-clone"/> </constraints>

*Example constraints involving clones*

#### <span id="page-44-0"></span>**Stickiness**

To achieve a stable allocation pattern, clones are slightly sticky by default. If no value for *default-resource-stickiness* or resource stickiness is provided, the clone will use a value of 1. Being a small value, it causes minimal disturbance to the score calculations of other resources but is enough to prevent Pacemaker from needlessly moving copies around the cluster.

#### <span id="page-44-1"></span>**Notifications**

Supporting notifications requires the notify action to be implemented. Once supported, the notify action will be passed a number of extra variables which, when combined with additional context, can be used to calculate the current state of the cluster and what is about to happen to it.

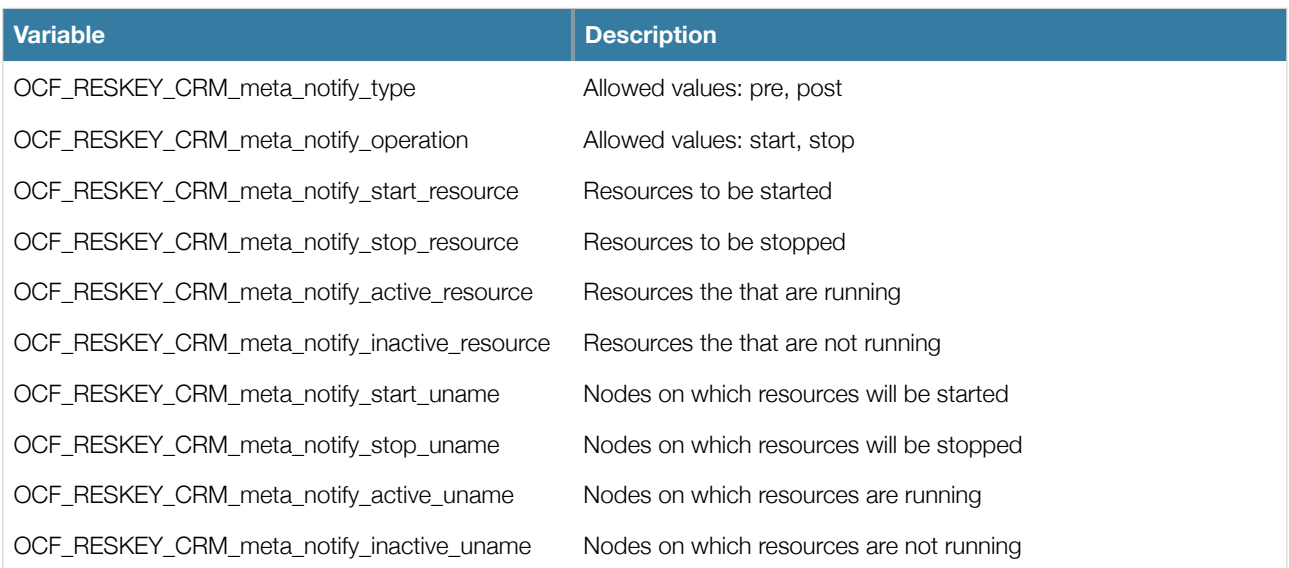

*Environment variables supplied with notify actions*

The variables come in pairs, such as *OCF\_RESKEY\_CRM\_meta\_notify\_start\_resource* and *OCF\_RESKEY\_CRM\_meta\_notify\_start\_uname* and should be treated as an array of whitespace separated elements.

Thus in order to indicate that clone:0 will be started on sles-1, clone:2 will be started on sles-3, and clone:3 will be started on sles-2, the cluster would set

OCF\_RESKEY\_CRM\_meta\_notify\_start\_resource="clone:0 clone:2 clone:3" OCF\_RESKEY\_CRM\_meta\_notify\_start\_uname="sles-1 sles-3 sles-2"

*Example notification variables*

#### <span id="page-45-0"></span>**Proper Interpretation of Notification Environment Variables**

Pre-notification (stop)

- Active resources: \$OCF\_RESKEY\_CRM\_meta\_notify\_active\_resource
- Inactive resources: \$OCF\_RESKEY\_CRM\_meta\_notify\_inactive\_resource
- Resources to be started: \$OCF\_RESKEY\_CRM\_meta\_notify\_start\_resource
- Resources to be stopped: \$OCF\_RESKEY\_CRM\_meta\_notify\_stop\_resource

#### Post-notification (stop) / Pre-notification (start)

- Active resources:
	- \$OCF\_RESKEY\_CRM\_meta\_notify\_active\_resource minus \$OCF\_RESKEY\_notify\_stop\_resource
- Inactive resources:
	- \$OCF\_RESKEY\_CRM\_meta\_notify\_inactive\_resource

 plus \$OCF\_RESKEY\_CRM\_meta\_notify\_stop\_resource

- Resources that were started: \$OCF\_RESKEY\_CRM\_meta\_notify\_start\_resource
- Resources that were stopped: \$OCF\_RESKEY\_CRM\_meta\_notify\_stop\_resource

#### Post-notification (start)

- Active resources:
	- \$OCF\_RESKEY\_CRM\_meta\_notify\_active\_resource minus \$OCF\_RESKEY\_CRM\_meta\_notify\_stop\_resource plus \$OCF\_RESKEY\_CRM\_meta\_notify\_start\_resource
- Inactive resources:
	- \$OCF\_RESKEY\_CRM\_meta\_notify\_inactive\_resource plus \$OCF\_RESKEY\_CRM\_meta\_notify\_stop\_resource minus \$OCF\_RESKEY\_CRM\_meta\_notify\_start\_resource
- Resources that were started: \$OCF\_RESKEY\_CRM\_meta\_notify\_start\_resource
- Resources that were stopped: \$OCF\_RESKEY\_CRM\_meta\_notify\_stop\_resource

## <span id="page-45-1"></span>**Advanced Resources - Multi-state**

<span id="page-45-2"></span>Active instances of these resources are divided into two states active and passive (aka. primary/secondary, master/slave, choose whichever term suits you). Stateful clones can be either anonymous or globally unique.

## <span id="page-45-4"></span><span id="page-45-3"></span>**Properties**

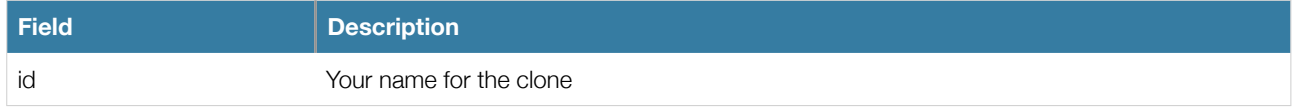

## **Options**

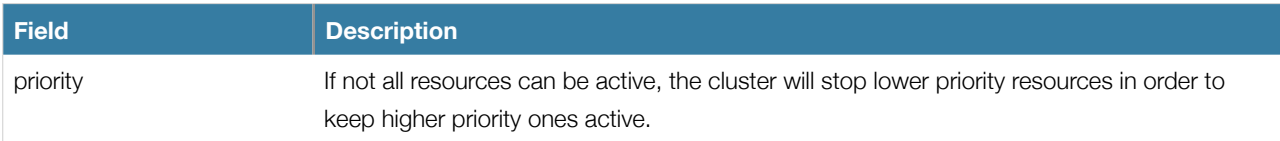

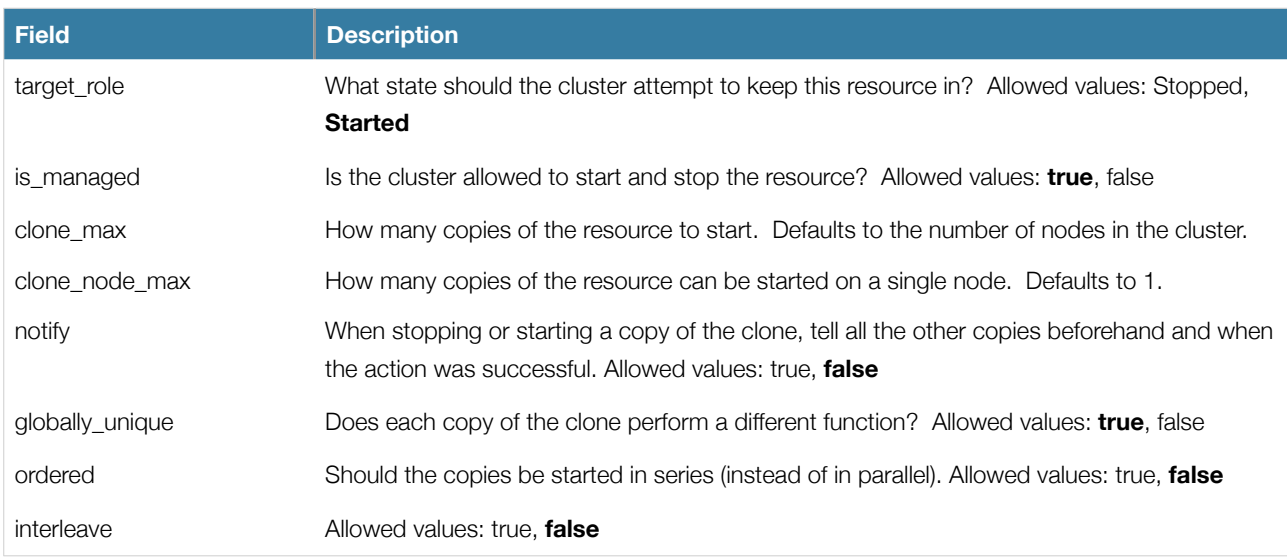

*Multi-state resource configuration options*

## <span id="page-46-0"></span>**Using Multi-state Resources**

#### <span id="page-46-1"></span>**Instance Attributes**

Multi-state resources have no instance attributes, however any that are set here will be inherited by the group's children.

#### <span id="page-46-2"></span>**Contents**

## <span id="page-46-3"></span>**Constraints**

Although it is possible to reference the multi-state resource's children in constraints, it is usually preferable to use the group's name instead.

#### <constraints>

<rsc\_location id="db-prefers-node1" rsc="database" node="node1" score="500"/>

<rsc\_colocation id="backup-with-db" from="backup" to="database" to\_role="Slave"/>

<rsc\_order id="start-db-then-backup" from="backup" to="database"/>

</constraints>

*Example constraints involving multi-state resources*

- Constraints for Multi-state Resources
- Colocation Based on Role
- Waiting for the Master to Start
- Choosing Where Masters Should be Placed

#### <span id="page-46-4"></span>**Stickiness**

# <span id="page-47-0"></span>Protecting Your Data - STONITH

<span id="page-47-1"></span>**Why You Need STONITH**

<span id="page-47-2"></span>**Configuring STONITH**

## <span id="page-48-0"></span>Status

## <span id="page-48-1"></span>**Transient Node Attributes**

<span id="page-48-2"></span>**Operation History**

## <span id="page-49-0"></span>Appendix: FAQ

## <span id="page-49-1"></span>**How Can I Tell if an Init Script is LSB Compatible?**

Assuming some service is configured correctly and currently not active, the following sequence will help you determine if it is LSB compatible:

- 1. Start (stopped): /etc/init.d/some\_service start ; echo "result: \$?"
	- Did the service start?
	- Did the command print result: 0 (in addition to the regular output)?
- 2. Status (running): /etc/init.d/some\_service status ; echo "result: \$?"
	- Did the script accept the command?
	- Did the script indicate the service was running?
	- Did the command print result: 0 (in addition to the regular output)?
- 3. Start (running): /etc/init.d/some\_service start ; echo "result: \$?"
	- Is the service still running?
	- Did the command print result: 0 (in addition to the regular output)?
- 4. Stop (running): /etc/init.d/some\_service stop ; echo "result: \$?"
	- Was the service stopped?
	- Did the command print result: 0 (in addition to the regular output)?
- 5. Status (stopped): /etc/init.d/some\_service status ; echo "result: \$?"
	- Did the script accept the command?
	- Did the script indicate the service was not running?
	- Did the command print result: 3 (in addition to the regular output)?
- 6. Stop (stopped): /etc/init.d/some\_service stop ; echo "result: \$?"
	- Is the service still stopped?
	- Did the command print result: 0 (in addition to the regular output)?
- 7. Status (failed): This step is not readily testable and relies on manual inspection of the script.

The script can use one of the error codes (other than 3) listed in the LSB spec to indicate that it is active but failed. This tells the cluster that before moving the resource to another node, it needs to stop it on the existing one first.

If the answer to any of the above questions is no, then the script is not LSB compliant. Your options are then to either fix the script or write an OCF agent based on the existing script.

## <span id="page-50-0"></span>**What Do I Need to Know When Writing an OCF Resource Agent?**

OCF Resource Agents are found in /usr/lib/ocf/resource.d/{provider}.

When creating your own agents, you are encouraged to create a new directory under /usr/lib/ocf/resource.d/ and use provider={your subdirectory name} in the configuration. So, for example, if you want to name your provider dubrouski, and create a resource named serge, you would make a directory called /usr/lib/ocf/resource.d/dubrouski and name your resource script /usr/lib/ocf/resource.d/dubrouski/serge.

All OCF Resource Agents are required to implement the following actions

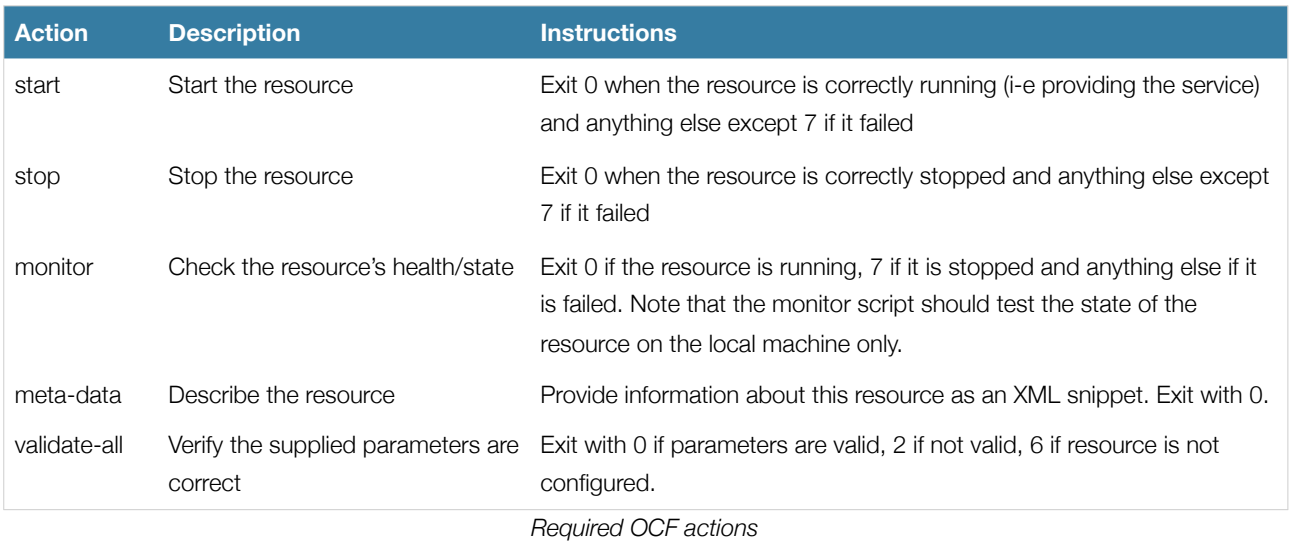

Additional requirements (not part of the OCF specs) are placed on agents that will be used for advanced concepts like clones and multi-state resources.

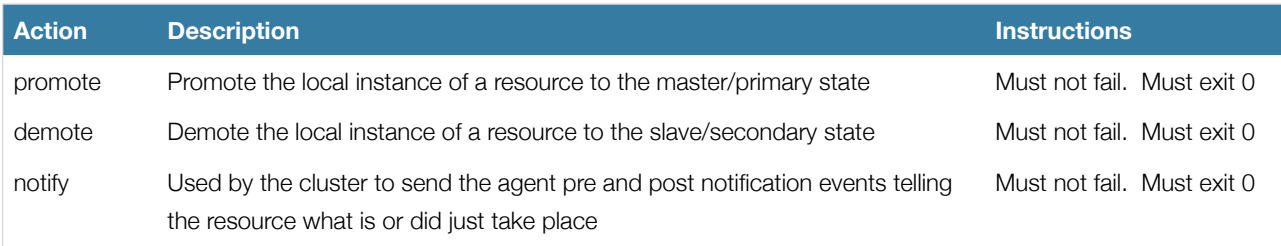

*Optional extra actions*

Some actions specified in the OCF specs are not currently used by the cluster

- reload reload the configuration of the resource instance without disrupting the service
- recover a variant of the start action, this should try to recover a resource locally.

Remember to use ocf-tester to verify that your new agent complies with the OCF standard properly

## <span id="page-50-1"></span>**What Do the Resource Agent Return Codes Mean?**

There are three types of failure recovery:

- $\bullet$  soft = stop and retry
- hard = stop and retry current node is excluded
- fatal = stop all nodes are excluded

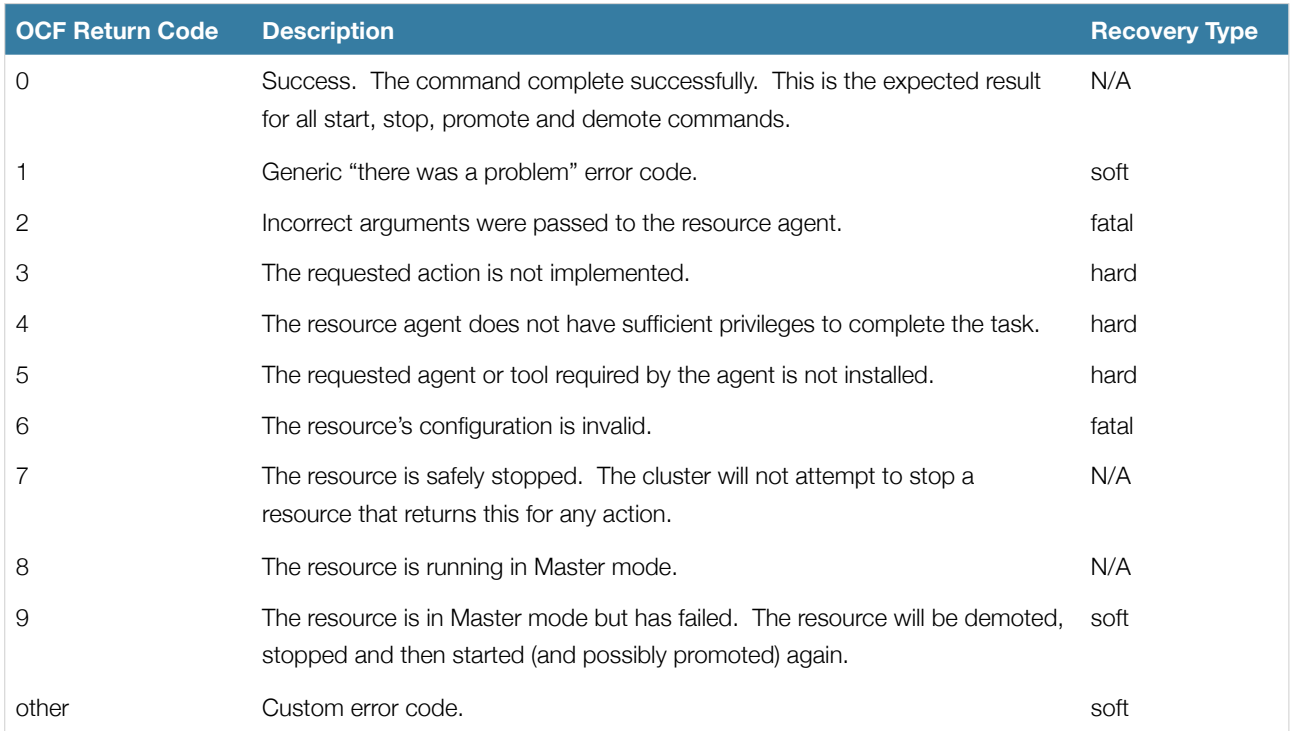

*OCF Return Codes and How They are Handled*

# <span id="page-52-0"></span>Appendix: Sample Configurations

## <span id="page-52-1"></span>**An Empty Configuration**

<cib generated="true" admin\_epoch="0" epoch="0" num\_updates="0" have\_quorum="false"> <configuration> <crm\_config/> <nodes/> <resources/> <constraints/> </configuration> <status/>  $<$ /cib $>$ *An empty configuration*

## <span id="page-52-2"></span>**A Simple Configuration**

*2 nodes, some cluster options and a resource*

## <span id="page-52-3"></span>**A Standard Configuration**

*3 nodes, some options, a number of resources with constraints*

## <span id="page-52-4"></span>**An Advanced Configuration**

*groups and clones with stonith*

# <span id="page-53-0"></span>Appendix: Further Reading

## <span id="page-53-1"></span>**Cluster Commands**

A comprehensive guide to cluster commands has been written by Novell and can be found at:

[http://www.novell.com/documentation/sles10/heartbeat/index.html?page=/documentation/sles10/heartbeat/data/](http://www.novell.com/documentation/sles10/heartbeat/index.html?page=/documentation/sles10/heartbeat/data/heartbeat.html) [heartbeat.html](http://www.novell.com/documentation/sles10/heartbeat/index.html?page=/documentation/sles10/heartbeat/data/heartbeat.html)